# **SONY**

4-271-155-**11**(1)

# Цифрова HD видеокамера

# Ръководство за употреба

**BG** 

Съдържание Подготовка за включване Запис/Възпроизвеждане Допълнителни операции Запaзване на видеоклипове и снимки с помощта на компютър Запазване на изображения с помощта на външно устройство Настройка на вашата видеокамера Допълнителна информация

Бърза справка

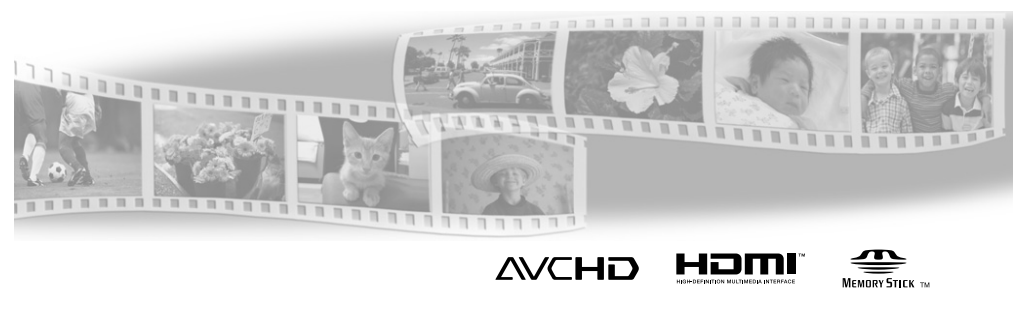

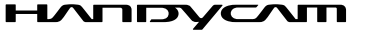

(1) InfoLITHIUM V

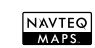

≅

~<br>¤ASS@

HDR-CX560E/CX560VE/CX690E/CX700E/CX700VE

# Първо прочетете това

Преди да използвате устройството, моля, прочетете внимателно и изцяло това ръководство и го запазете за бъдещи справки.

#### **ПРЕДУПРЕЖДЕНИЕ**

**За да намалите риска от пожар или токов удар, не излагайте устройството на дъжд или влага.**

**Не излагайте батерията на високи температури, като например на пряка слънчева светлина, на въздействието на огън и др.** 

#### **ВНИМАНИЕ**

#### **Батерия**

Ако не боравите правилно с батерията, тя може да експлодира, да причини пожар или дори химически изгаряния. Съблюдавайте следните мерки.

- Не разглобявайте батерията.
- Не удряйте и не излагайте батерията на сътресения или подобни, като например удари; не я изпускайте или настъпвайте.
- Внимавайте да не дадете батерията на късо и не позволявайте контакт на терминалите с метални предмети.
- Не излагайте батерията на изключително високи температури над 60--С като например в автомобил, паркиран на пряка слънчева светлина.
- Не изгаряйте батерията и не я изхвърляйте в огън.
- Не работете с повредена или протекла литиево-йонна батерия.
- Уверете се, че сте заредили батерията, използвайки оригинално зарядно устройство за батерии на Sony или устройство, което може да зарежда този вид батерии.
- Пазете батерията от малки деца.
- Пазете батерията суха.
- Подменяйте батерията единствено със същия или еквивалентен вид, препоръчан от Sony.
- Изхвърляйте използваната батерия, както е посочено в инструкциите.

Подменяйте батерията само с определения вид. Подмяната с неправилен вид може да доведе до пожар или нараняване.

#### **Променливотоков адаптер**

Не използвайте променливотоковия адаптер на тясно място, като например между стена и мебел.

Включете променливотоковия адаптер в най-близкия стенен контакт. Незабавно изключете променливотоковия адаптер, ако докато използвате видеокамерата се получи някаква повреда.

Дори когато вашата видеокамера е изключена, тя е под напрежение, докато е свързана към променливотоковия адаптер, а той от своя страна - към контакта.

#### **Забележка за захранващия кабел**

Захранващият кабел е специално проектиран само за работа с тази видеокамера и не бива да се използва с друго електрическо оборудване.

Прекаленият натиск от слушалките може да доведе до нарушаване на слуха ви.

### **ЗА ПОТРЕБИТЕЛИ В ЕВРОПА**

С настоящето Sony Corporation заявява, че тази HDR-CX560VE/CX700VE цифрова видеокамера отговаря на съществените изисквания и останалите условия на директива 1999/5/ЕС. Подробности могат да бъдат намерени на следния URL: http:// www.compliance.sony.de

#### **Забележка за потребители от страните, които прилагат директивите на Европейския съюз.**

Производителят на този продукт е Sony Corporation, 1-7-1 Konan Minato-ku Токио, 108-0075 Япония. Упълномощеният представител за ЕМС (електромагнитна съвместимост) и техническа безопасност на продукта е Sony Германия GmbH, Hedelfinger Strasse 61, 70327 Щутгарт, Германия. За въпроси, свързани със сервиза и гаранцията, моля, обърнете се към адресите в съответните сервизни или гаранционни документи.

#### **ВНИМАНИЕ**

Възможно е електромагнитни полета с определена честота да повлияят на звука и картината на това устройство.

Този продукт е изпитан и отговаря на изискванията на ЕМС директивата за използване на свързващи кабели, покъси от 3 метра.

#### **Забележка**

Ако статично електричество или електромагнетизъм причини прекъсване на операцията по трансфер на данни, рестартирайте програмата или изключете и отново включете комуникационния кабел (USB и др.).

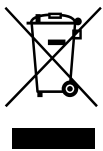

**Изхвърляне на стари електрически и електронни уреди (приложимо в Европейския съюз и други Европейски страни със системи за разделно събиране на отпадъци)**

Този символ върху устройството или върху неговата опаковка показва, че този продукт не трябва да се третира като домакински отпадък. Вместо това той трябва да бъде предаден в съответния събирателен пункт за рециклиране на електрически и електронни уреди.

Като предадете този продукт на правилното място, вие ще помогнете за предотвратяване на негативните последствия за околната среда и човешкото здраве, които биха възникнали при изхвърлянето му на неподходящо място. Рециклирането на материалите ще спомогне да се съхранят природните ресурси.

За подробна информация относно рециклирането на този продукт можете да се обърнете към местната градска управа, фирмата за събиране на битови отпадъци или магазина, откъдето сте закупили продукта.

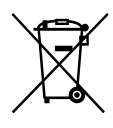

#### **Изхвърляне на изтощени батерии (приложимо за страните от Европейския съюз и други европейски страни със системи за разделно събиране на отпадъци)**

Този символ на батерията или на нейната опаковка показва, че този продукт не трябва да се третира като домакински отпадък.

При някои видове батерии този символ може да е в комбинация със символ на химичен елемент. Символите на химичните елементи за живака (Hg) или оловото (Pb) се добавят, ако батерията

съдържа повече от 0.0005% живак или 0.004% олово.

Като предадете батерията на правилното място, вие ще помогнете за предотвратяване на негативните последствия за околната среда и човешкото здраве, които биха възникнали при изхвърлянето й на неподходящо място. Рециклирането на материалите ще спомогне да се съхранят природните ресурси.

В случай, че поради мерки за безопасност или интегритет на данните продуктът трябва постоянно да бъде свързан с батерията, то отстраняването на батерията от устройството трябва да се извършва единствено в квалифициран сервиз. За да се уверите, че батерията ще бъде правилно изхвърлена, предайте я в пункт за рециклиране на електрическо и електронно оборудване, когато животът й изтече.

Относно всички други видове батерии, моля, прегледайте частта относно безопасното сваляне на батериите от продукта. Предайте батерията в пункт за рециклиране на изтощени батерии. За подробна информация относно рециклирането на този продукт можете да се обърнете към местната градска управа, фирмата за събиране на битови отпадъци или магазина, откъдето сте закупили продукта.

#### **Note** Приложени артикули

Цифрите в скоби показват броя на приложените артикули.

 $\Box$  Променливотоков адаптер (1) FCC Rules.

- $\Box$  Захранващ кабел (1)
- $\Box$  Компонентен А/V (аудио/видео) кабел  $(1)$   $\boxed{\mathbf{A}}$
- $\Box$  Свързващ A/V кабел (1)  $\Box$
- $\Box$  USB свързващ поддържащ кабел (1)  $\overline{\text{C}}$ if not installed and used in accordance Използвайте този кабел, когато вграденият изнататените сези на видеокамерата (стр. 12) е твърде гот писат на годишните и се развършите връзката.
- $H_{\text{F}}$  However,  $H_{\text{F}}$  (1)  $H_{\text{F}}$  (1)  $H_{\text{F}}$  are  $H_{\text{F}}$  (N/6)  $\Box$  Бленда (1) (Само за HDR-CX690E/

 $CX700E/CX700VE)$   $D$ За да прикрепите блендата, вижте стр. 74.

□ Безжично устройство за дистанционно управление (1)

.<br>В устройството има инсталирана литиева батерия. Свалете изолационната лента преди да използвате безжичното устройство за дистанционно управление.

- $\Box$  Акумулаторна батерия NP-FV50 (1)  $\epsilon$ .  $\epsilon$   $\epsilon$   $\epsilon$   $\epsilon$   $\epsilon$   $\epsilon$   $\epsilon$
- □ "Handycam" CD-ROM софтуер (1)  $(c<sub>TP</sub>, 37)$ 
	- PMB (софтуер, който включва "PMB ръководство")
- Ръководство "Handycam Handbook"  $T$   $\frac{1}{2}$   $\frac{1}{2}$   $\frac{1}{2}$   $\frac{1}{2}$   $\frac{1}{2}$   $\frac{1}{2}$   $\frac{1}{2}$   $\frac{1}{2}$   $\frac{1}{2}$ (Упътване за видеокамера) (PDF)
- □ Ръководство за употреба (това ръководство) (1)

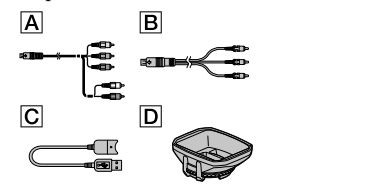

- $\frac{1}{\sqrt{2}}$ • Софтуерът "PMB Portable" е предварително инсталиран на вашата видеокамера (стр. 40).
- Относно носителите, които можете да използвате с тази видеокамера, вижте стр. 19.

#### Използване на видеокамерата

 Не придържайте видеокамерата за следните части, както и за капачетата на жаковете:

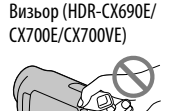

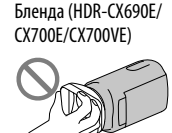

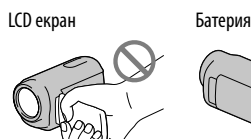

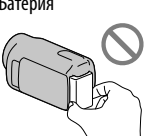

Вграден USB кабел

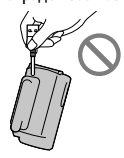

 Видеокамерата не е защитена от прах и мръсотия, както и не е водоустойчива. Вижте "Предпазни мерки" (стр. 66).

#### Настройки в менюто, LCD панела, визьора (HDR-CX690E/CX700E/CX700VE) и обектива

- При текущите условия на запис или възпроизвеждане, настройка, която е оцветена в сиво, не е достъпна.
- LCD екранът и визьорът (HDR-CX690E/ CX700E/CX700VE) са произведени чрез използването на високо прецизна технология, така че 99.99% от пикселите са ефективни. Въпреки това, възможно е на LCD екрана да се появят малки тъмни и/или ярки точки (бели, червени, сини или зелени на цвят). Появата на тези точици е нормална и е в резултат н производствените процеси, и по никакъв начин не влияе на записа.

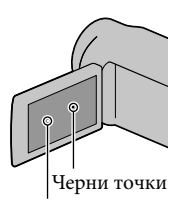

Бели, червени, сини или зелени точки

- Излагането на LCD екрана, визьора (HDR-CX690E/CX700E/CX700VE) или обектива на директна слънчева светлина за продължителни периоди от време може да причини повреда.
- Не снимайте директно слънцето. Това може да повреди вашата видеокамера. Снимайте слънцето само при условия на намалена светлина, като например по здрач.

#### Настройка на езика

 Дисплеят на екрана за всеки език се използва за илюстрация на работните процедури. Ако е наложително, преди да започнете работа с видеокамерата, променете езика (стр. 17).

#### Запис

- Форматирайте картата с памет със самата видеокамера, когато я използвате за първи път, за да постигнете стабилно функциониране с нея. Когато форматирате носителя на запис, всички данни на носителя ще се изтрият, като изтритите данни не могат да бъдат възстановени. Предварително запазете важните данни на вашия компютър и др.
- Преди да започнете да снимате изпробвайте функцията запис, за да се уверите, че картината и звукът се записват без проблеми.
- Обезщетения, касаещи съдържанието на записа, не могат да бъдат предоставени, дори когато извършването на запис или възпроизвеждане е невъзможно поради повреда на видеокамерата, носителя за запис и др.
- Цветовите системи на телевизорите се различават в зависимост от държавата/ регионите. За да гледате вашите записи на телевизор, имате нужда от телевизор, базиран на системата PAL.
- Възможно е телевизионни програми, филми, видеокасети и други материали да бъдат защитени от авторски права. Непозволеното записване на такива материали може да бъде в противоречие със местния закон за защита на авторските права.

 Използвайте видеокамерата в съответствие с местните закони и правила.

#### Забележки за възпроизвеждането

- Възможно е изображения, записани на вашата видеокамера, да не се възпроизвеждат правилно на други устройства. И обратното, възможно е изображения, записани на други устройства, да не се възпроизвеждат правилно на тази видеокамера.
- Видеоклиповете със стандартно качество (STD), записани на SD карти с памет, не могат да се възпроизвеждат на AV устройства от други производители.

#### DVD носители, записани с HD качество на изображението

 DVD носителите, записани с HD качество на изображението (висока резолюция), могат да се възпроизвеждат само на устройства, съвместими с AVCHD формата. DVD плейърите или рекордерите не могат да възпроизвеждат дискове с HD качество на изображението, тъй като са несъвместими с AVCHD формата. Също така, DVD плейърите/рекордерите може да откажат при изваждането на дискове, записани в AVCHD формат (HD качество).

#### Запазване на всички записани от вас данни

- За да предотвратите загуба на вашите данни с изображения, периодично запазвайте записаните изображения на външен носител. За да запазвате изображенията на вашия компютър, вижте стр. 36, а за да запазете изображенията на външно устройство, вижте стр. 42.
- Видовете дискове или носители, на които можете да запазвате изображения, зависят от [ REC Mode] (режима на запис), който сте избрали. Видеоклипове, записани с настройка [50p Quality **PS**], могат да бъдат запазени на външен носител (стр. 45). Видеоклиповете, записани с настройка [Highest Quality  $\overline{FX}$ ], могат да бъдат запазени на външен носител или на Blu-ray дискове.

#### Забележки за батерията/ променливотоковия адаптер

Уверете се, че сте свалили батерията или

променливотоковия адаптер след като изключите видеокамерата.

 Изключвайте променливотоковия адаптер от видеокамерата, като придържате както щекера, така и устройството.

#### Забележка за работната температура на видеокамерата/батерията

 Когато температурата на видеокамерата или батерията е твърде висока или ниска, възможно е записът или възпроизвеждането да не бъдат извършени поради активиране на защитните функции на видеокамерата. В този случай на LCD екрана или визьора (HDR-CX690E/CX700E/CX700VE) се извежда индикатор.

#### Когато видеокамерата е свързана към компютър или аксесоари

- Не се опитвайте да форматирате носителя на запис на вашата видеокамера, като използвате компютър. Ако го направите, е възможно вашата видеокамера да не работи правилно.
- Когато свързвате вашата видеокамера към друго устройство посредством кабел, се уверете, че поставяте свързващия жак в правилната посока. Поставянето на свързващия жак насила в неправилната посока може да причини повреда на свързващия терминал или на вашата камера.
- Не затваряйте LCD панела, докато видеокамерата е включена и е свързана към други устройства посредством USB връзка. Възможно е записаните видеоклипове или снимки да се загубят.

#### Ако не можете да записвате/ възпроизвеждате изображения, извършете функцията [Format]

 Ако записвате/изтривате изображения дълго време, възможно е данните на носителя да се фрагментират. Изображенията не могат да бъдат запазени или записани. В този случай запазете изображенията на външен носител, за да извършите [Format], като докоснете  $(MENU) \rightarrow [Setup] \rightarrow [$  (Media Settings)]  $\rightarrow$  [Format]  $\rightarrow$  желан носител (HDR- $CX560E/CX560VE/CX700E/CX700VE) \longrightarrow$  $OK \rightarrow OK$ .

#### Забележки за допълнителните аксесоари

- Препоръчваме ви да използвате оригинални аксесоари на Sony.
- Оригиналните Sony продукти може да не са налични в някои държави/региони.

#### Информация за ръководството, изображенията и екранните дисплеи

- Изображенията, използвани в това ръководство с обяснителна цел, са заснети с помощта на цифров фотоапарат и могат да изглеждат различно от изображенията и екранните индикатори, които наистина се извеждат на вашата видеокамера. Освен това, илюстрациите на вашата видеокамера и екранните индикации са преувеличени или опростени, за да бъдат по-лесно разбираеми.
- В това ръководство, вградената памет (HDR-CX560E/CX560VE/CX700E/CX700VE) и картата с памет на вашата видеокамера се наричат с общия термин "носител на запис".
- В това ръководство, DVD дисковете, записани с качество с висока разделителна способност (HD), се наричат AVCHD дискове.
- Дизайнът и техническите характеристики на видеокамерата, както и аксесоарите, подлежат на промяна без предупреждение.

#### Проверка на името на модела на вашата видеокамера

- Името на модела е указано в ръководството, когато съществува разлика в техническите характеристики на различните модели. Проверете името на вашия модел видеокамера от долната страна на видеокамерата.
- Основните разлики в техническите характеристики на тази серия са следните:

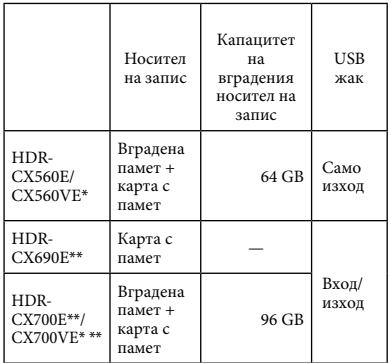

Моделът, отбелязан с \*, притежава GPS. Моделът, отбелязан с \*\*, има визьор.

#### Забележки за употреба

- Не извършвайте следните действия. Ако го направите, носителят на запис може да се повреди, записаните изображения може да не възпроизведат или да се изгубят, или е възможно да се получи друг проблем.
	- Не вадете носителя на запис, докато лампичката за достъп (стр. 20) свети или мига.
	- Не отстранявайте батерията или променливотоковия адаптер от видеокамерата, и не излагайте устройството на механични сътресения или вибрации, докато лампичките (Видеоклип)/ (Снимка) (стр. 22) или лампичката за достъп (стр. 20) светят или мигат.
- Когато използвате раменна дръжка (продава се отделно), внимавайте да не ударите видеокамерата в нещо.

# Съдържание

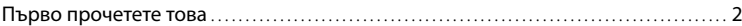

## Подготовка за включване Стъпка 1: Зареждане на батерията ......................................................... 11 Зареждане на батерията в чужбина .............................................. 14 Стъпка 2: Включване на захранването и сверяване на датата и часа ............. 15 Промяна на настройката на езика ................................................ 17 Стъпка 3: Подготовка на носителя на запис ............................................. 18 Проверка на настройките на носителя на запис .............................. 18 Копиране на видеоклипове и снимки (HDR-CX560E/CX560VE/CX700E/CX700VE) ....................................... 20

# Запис/Възпроизвеждане

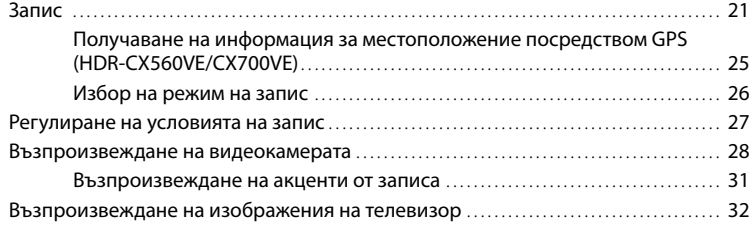

## Допълнителни операции

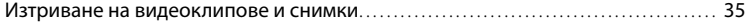

## Запазване на видеоклипове и снимки с помощта на компютър

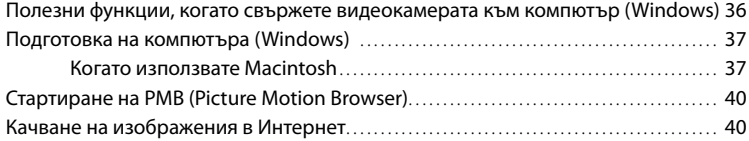

Съдържание

# Запазване на изображения с външно устройство

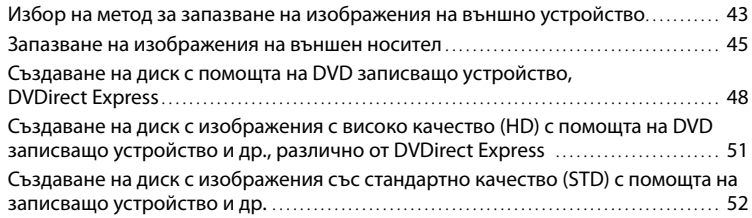

# Настройки на вашата видеокамера

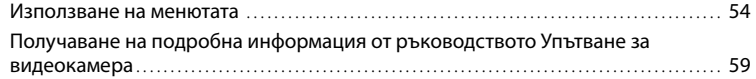

# Допълнителна информация

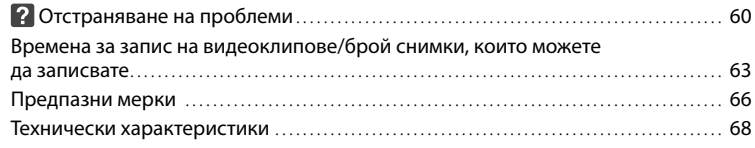

# Бърза справка

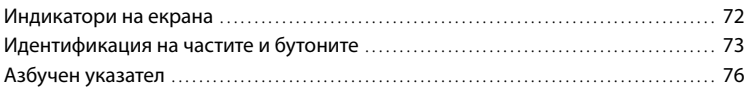

### Подготовка за включване

# Стъпка 1: Зареждане на батерията

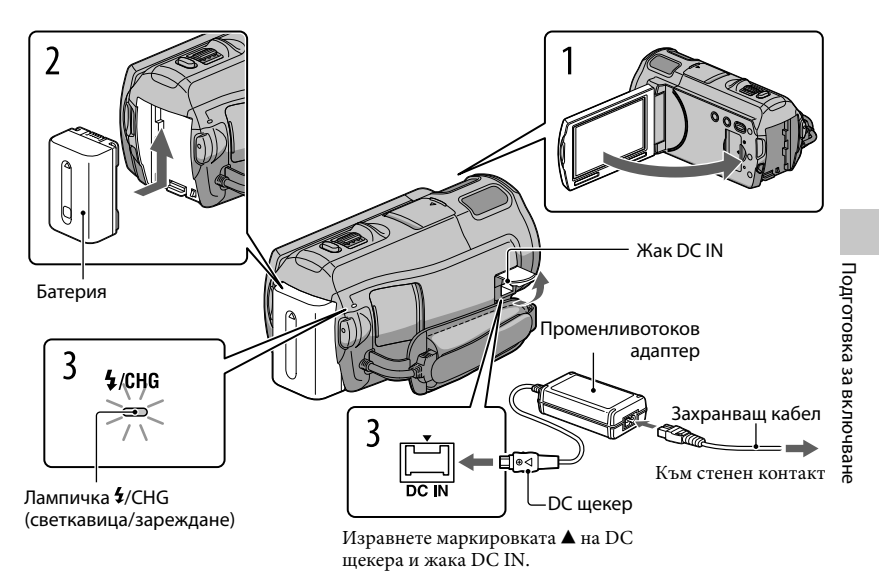

Можете да зареждате батерията "InfoLITHIUM" (серия V) след като я прикрепите към вашата видеокамера.

#### Забележки

1

2

Не можете да прикрепите батерия "InfoLITHIUM", различна от серия V, към вашата видеокамера.

Изключете вашата видеокамера, като затворите LCD екрана, след като смените визьора (HDR-CX690E/CX700E/CX700VE).

Прикрепете батерията, като я плъзнете по посока на стрелката, докато чуете щракване.

3 Свържете кабела на захранването и променливотоковия адаптер към вашата видеокамера и стенния контакт.

Лампичката *4/*СНG (светкавица/зареждане) светва и зареждането започва. Когато батерията е напълно заредена, лампичката 4/CHG (светкавица/зареждане) угасва.

## Когато батерията се зареди, изключете променливотоковия адаптер от жака DC IN на вашата видеокамера.

#### Зареждане на батерията с помощта на компютър

Тази функция е полезна, ако нямате променливотоков адаптер.

- Изключете захранването на вашата видеокамера, след това поставете батерията.
- Свържете вашата видеокамера към включен компютър с помощта на вградения USB кабел.

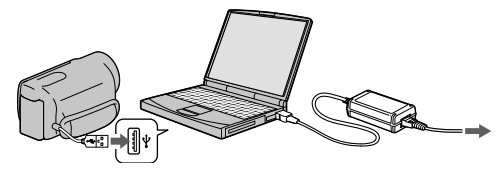

Към стенен контакт

Когато батерията напълно се зареди, изключете видеокамерата от компютъра (стр. 39).

#### Забележки

4

- Правилните операции с всички компютри не са гарантирани.
- Ако свържете видеокамерата към преносим компютър, който не е свързан към мрежата от 220 V, батерията на компютъра може да се изразходва твърде бързо. В този случай не оставяйте видеокамерата свързана към компютъра за дълго време.
- Зареждането на батерията или връзката с преправяни или ръчно сглобявани компютри не е гарантирана. В зависимост от USB устройството, което се използва с компютъра, видеокамерата може да не работи правилно.

### Съвети

- Можете да зареждате батерията, като свържете вградения USB кабел към мрежата, като използвате устройство за зареждане/променливотоков адаптер модел AC-U501AD/AC-U50AG USB (продава се отделно). Не можете да използвате преносим захранващ блок на Sony модел CP-AH2R или CP-AL (продава се отделно), за да зареждате видеокамерата.
- Възможно е USB устройството за зареждане/променливотоковият адаптер да не се предлага във всички държави/региони.
- Лампичката  $\sharp$ /CHG (светкавица/зареждане) може да не свети, ако зарядът на батерията е нисък. В този случай заредете батерията, като използвате приложения променливотоков адаптер.

#### Време за зареждане

Приблизително време (мин.), което се изисква за пълно зареждане на напълно разредена батерия.

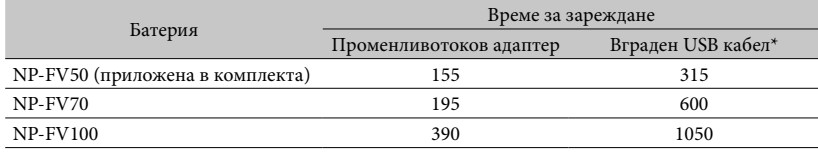

- Времената за зареждане, показани в таблицата по-горе, са измерени, когато зареждате батерията при температура от 25ºС. Препоръчителният температурен обхват е от 10ºС до 30ºС.
- \* Времената за зареждане са измерени когато не е използван USB свързващ поддържащ кабел.

#### Съвети

- Вижте стр. 63 относно времето за запис и възпроизвеждане.
- Когато включите вашата видеокамера, можете да проверите индикатора, намиращ се в горния десен ъгъл на LCD екрана, за да установите приблизителното оставащо количество заряд в батерията.

#### За да извадите батерията

Затворете LCD екрана. Плъзнете лостчето за освобождаване на батериите BATT  $(6a$ терия)  $($  $($  $)$ ) и извадете батерията  $($  $($  $)$ ).

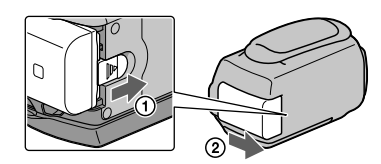

Подготовка за включване

I Iодготовка за включване

#### За да използвате мрежата от 220 V като източник на захранване

Извършете същите връзки като описаните в "Стъпка 1: Зареждане на батерията" (стр. 11). Дори когато батерията е прикрепена, тя не се изразходва.

#### Забележки за батерията

- Преди да смените батерията или да отстраните променливотоковия адаптер от устройството, затворете LCD екрана и се уверете, че лампичките  $\Box$  (Видеоклип)/ $\Box$  (Снимка) (стр. 22) и лампичка за достъп (стр. 20) не светят.
- Лампичката  $\sharp$ /CHG (светкавица/зареждане) премигва по време на зареждане на батерията при следните условия:
	- Когато батерията не е поставена правилно.
	- Когато батерията е повредена.
	- Когато температурата на батерията е ниска.
	- Извадете батерията от видеокамерата и я поставете на топло място.
	- Когато температурата на батерията е висока.

Извадете батерията от видеокамерата и я поставете на хладно място.

- Когато прикрепяте видео светкавица (продава се отделно), препоръчваме ви да използвате батерия NP-FV70 или NP-FV100.
- Използването на батерия NP-FV30 не е препоръчително, защото времената за запис и възпроизвеждане с нея са твърде кратки.
- В настройката по подразбиране захранването автоматично се изключва, ако оставите видеокамерата без да извършвате операция с устройството за приблизително 5 минути; по този начин се пести захранването на батерията ([A. Shut Off)].

#### Забележки за променливотоковия адаптер

- Включете променливотоковия адаптер в най-близкия контакт. Незабавно изключете адаптера, ако докато използвате видеокамерата се получи някаква повреда.
- Не използвайте променливотоковия адаптер на тясно място, като например между стена и мебел.
- Внимавайте да не дадете на късо DC щекера на променливотоковия адаптер или терминала на батерията с метален предмет. Това може да предизвика повреда.

#### Зареждане на батерията в чужбина

Можете да работите с вашата видеокамера във всяка страна или област, като използвате променливотоковия адаптер, който работи в обхват от 100 V до 240 V AC, 50/60 Hz.

Не използвайте електронен преобразувател на напрежението.

# Стъпка 2: Включване на захранването и сверяване на датата и часа

# 1 Отворете LCD екрана на вашата видеокамера.

Вашата видеокамера се включва и капачето на обектива се отваря.

За да включите вашата видеокамера, когато LCD екранът е отворен, натиснете POWER.

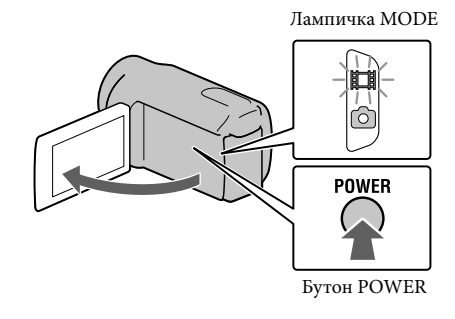

Изберете желания език, след това докоснете [Next]

2

3

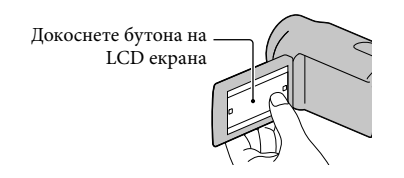

Изберете желаната географска област с помощта на  $\blacksquare$ / $\blacksquare$  и след това докоснете [Next].

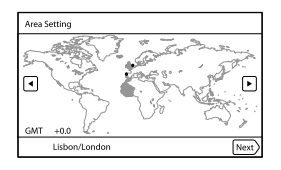

• За да зададете отново датата и часа, докоснете  $\overline{\mathbb{M}}$  (MENU)  $\rightarrow$  [Setup]  $\rightarrow$  [ $\dot{\bigcirc}$  (Clock Settings)] → [Date & Time Setting] → [Date & Time]. Когато опцията не е изведена на екрана, докоснете / , докато тя се изведе.

 $4<sup>1</sup>$ Задайте [Summer Time], след това докоснете [Next].

Ако зададете [Summer Time] в положение [On], часовникът преминава 1 час напред.

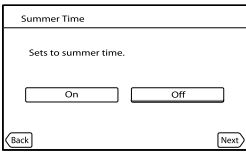

5 Изберете формат за датата, след това докоснете [Next].

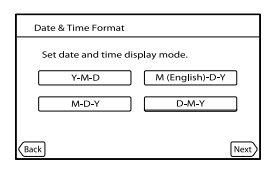

Изберете датата и часа, след това докоснете  $\blacksquare$  /  $\blacksquare$ , за да зададете стойността, после докоснете [Next]  $\rightarrow$   $\overline{\text{OK}}$  \*.

\* Екранът за потвърждение се извежда само когато сверявате часовника за първи път.

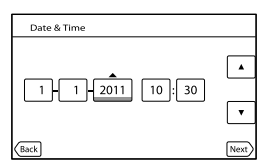

Часовникът стартира.

#### Забележки

6

- Датата и часът не се извеждат, докато записвате, но автоматично се записват на носителя и могат да бъдат изведени по време на възпроизвеждане. За да изведете датата и часа, докоснете  $(MENU) \rightarrow [Setup] \rightarrow [E(Playback Settings)] \rightarrow [Data Code] \rightarrow [Date/Time] \rightarrow [OK].$
- Можете да изключите звуковия сигнал, като докоснете  $\overline{\mathbb{M}}$  (MENU)  $\rightarrow$  [Setup]  $\rightarrow$  [ $\blacklozenge$  (General  $\text{Setting}$   $\rightarrow$   $\text{[Beep]} \rightarrow \text{[Off]} \rightarrow \text{[OK]}$ .
- Ако бутонът, който докоснете, не реагира правилно, отново калибрирайте сензорния панел.
- След като часовникът е настроен, часът се регулира автоматично посредством [Auto Clock ADJ] и [Auto Area ADJ] се задава в положение [On]. Часовникът може автоматично да не се свери правилно в зависимост от страната/региона, която/който сте избрали. В този случай настойте [Auto Clock ADJ] и [Auto Area ADJ] в положение [Off] (HDR-CX560VE/CX700VE).

#### За да изключите захранването

- Затворете LCD екрана.
- Ако визьорът е изтеглен, приберете го както е показано на илюстрацията по-долу (HDR-CX690E/CX700E/CX700VE).

Лампичката (Видеоклип) мига няколко секунди, след което видеокамерата се изключва.

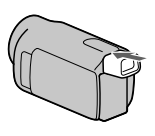

#### Съвети

- Можете да изключите вашата видеокамера, като натиснете POWER.
- Когато зададете [Power On By LCD] в положение [Off], изключете вашата видеокамера, като натиснете POWER (HDR-CX560E/CX560VE).

#### Включване или изключване на видеокамерата, като използвате LCD екрана или визьора (HDR-CX690E/CX700E/CX700VE)

Захранването на виеокамерата се включва или изключва в зависимост от състоянието на LCD екрана или визьора.

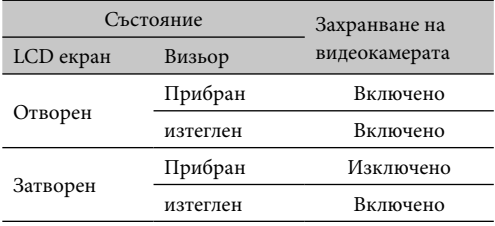

#### Забележки

 Дори когато LCD екранът е затворен, ако визьорът е изтеглен, видеокамерата не се изключва. Когато изключите захранването на видеокамерата, се уверете, че визьорът е прибран в оригиналната си позиция.

### Промяна на настройката на езика

Можете да извеждате съобщенията на екрана на езика по ваш избор. Докоснете  $\overline{\mathbb{M}}$  (MENU) → [Setup]  $\rightarrow$  [ $\bigotimes$  (General Settings)]  $\rightarrow$  [Language Setting]  $\rightarrow$  $\overrightarrow{OK}$   $\rightarrow$   $\overrightarrow{X}$   $\rightarrow$   $\overrightarrow{X}$ .

# Стъпка 3: Подготовка на носителя на запис

Носителят на запис, който можете да използвате, се извежда на екрана на вашата видеокамера чрез следните икони.

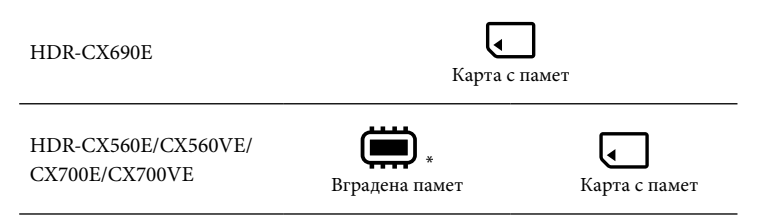

\* В настройката по подразбиране, на носителя на запис се записват както видеоклипове, така и снимки. Можете да извършвате операции по запис, възпроизвеждане и редактиране за избрания носител.

#### Съвети

j

- За времената за запис на видеоклиповете вижте стр. 64.
- За броя снимки, които можете да запишете, вижте стр. 65.

Избор на носителя на запис (HDR-CX560E/CX560VE/CX700E/CX700VE)

 $\Box$  Докоснете MENU (MENU) → [Setup] → [© (Media Settings)] → [Media Select].

Извежда се екранът [Media Select].

2 Докоснете желания носител на запис, след това докоснете  $\Box$ 

На избрания носител се записват и видеоклипове, и снимки.

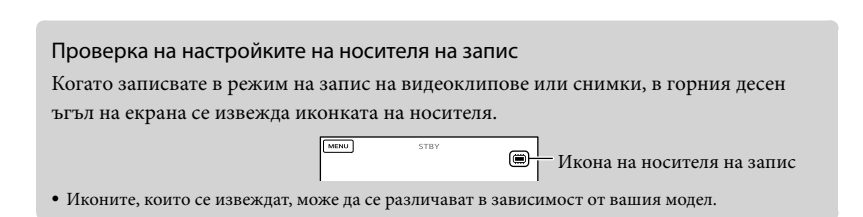

#### Поставяне на карта с памет

#### Забележки

 Задайте носителя на запис в положение [Memory Card], за да записвате видеоклипове и/или снимки на картата с памет (HDR-CX560E/CX560VE/CX700E/CX700VE).

#### Видове карти с памет, които можете да използвате с вашата видеокамера

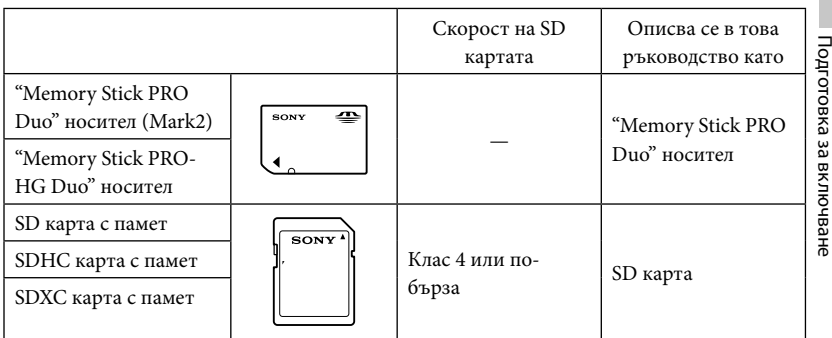

Операциите не са гарантирани за всички карти с памет.

- Можете да използвате само "Memory Stick Duo" носители, които са с размер наполовина на стандартен "Memory Stick" носител или SD карти със стандартен размер.
- Не залепвайте етикети или подобни върху носителите или адаптера за карти с памет. Това може да причини неизправност.
- Тествано и доказано е, че "Memory Stick PRO Duo" носители с капацитет до 32 GB и SD карти с капацитет до 64 GB работят нормално с този фотоапарат.

#### Забележки

Не можете да използвате MultiMediaCard заедно с тази видеокамера.

 Изображенията, записани на SDXC карти с памет, не могат да бъдат прехвърлени или възпроизведени на компютър или други AV устройства, които не поддържат файловата система exFAT\* посредством свързване с USB кабел. Уверете се, че устройството е съвместимо със системата exFAT преди да го свържете към фотоапарата. Ако свържете вашия фотоапарат към несъвместимо устройство и при извеждането на потвърждаващ екран, не извършвайте форматиране на картата, защото това ще изтрие всички данни на носителя

\* exFAT е система за подредба на файлове, която се използва в SDXC картите с памет.

 Отворете капачето, насочете подрязаното ъгълче на картата, както е показано на илюстрацията, и поставете картата в отделението, докато щракне.

След като поставите картата, затворете капачето.

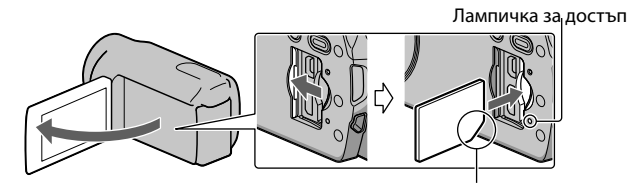

Обърнете внимание на посоката на подрязаното ъгълче

Когато поставите нова карта, ще се изведе екранът [Preparing image database file. Please wait.]. Изчакайте, докато екранът изчезне.

#### $|2|$ Затворете капачето.

#### Забележки

- Ако на екрана се изведе съобщението [Failed to create a new Image Database File. It may be possible that there is not enough free space.], форматирайте картата с памет.
- Уверете се, че посоката на картата с памет е правилна. Ако поставите картата с памет насила в погрешна посока,това може да причини неизправност в самия носител, гнездото за карта памет или е възможно данните за изображението да се повредят.
- Не отваряйте капачето по време на запис.
- Внимавайте да не изпуснете картата на земята, когато я поставяте или изваждате.

#### За да извадите картата с памет

Отворете капачето и леко натиснете картата с памет веднъж.

#### Копиране на видеоклипове и снимки (HDR-CX560E/CX560VE/CX700E/ CX700VE)

HDR-CX560E/CX560VE

Можете да копирате видеоклипове и снимки от вградения носител на запис на картата с памет.

HDR-CX700E/CX700VE

Можете да копирате видеоклипове и снимки между вградения носител на запис и картата с памет.

```
Докоснете \blacksquare (MENU) → [Edit/Copy] → [Copy], след това следвайте
инструкциите, които се извеждат на екрана.
```
<sup>8G</sup><br>20

### Запис/Възпроизвеждане

# Запис

В настройката по подразбиране, видеоклиповете и снимките се записват на вградения носител на запис. Видеоклиповете се записват с качество с висока разделителна способност (HD).

HDR-CX690E: Карта с памет

HDR-CX560E/CX560VE/CX700E/CX700VE: Вграден носител на запис

#### Съвети

1

2

Относно смяната на носителя на запис вижте стр. 18 (HDR-CX560E/CX560VE/CX700E/CX700VE).

Затегнете ремъка за захващане.

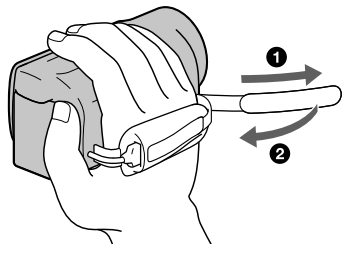

Отворете LCD екрана на вашата видеокамера.

Вашата видеокамера се включва и капачето на обектива се отваря.

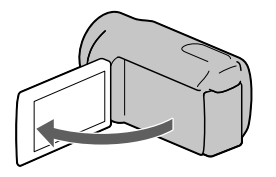

Запис/Възпроизвеждане Запис/Възпроизвеждане

#### Запис на видеоклипове

 (Видеоклип): Когато записвате видеоклипове (Снимка): Когато записвате снимки

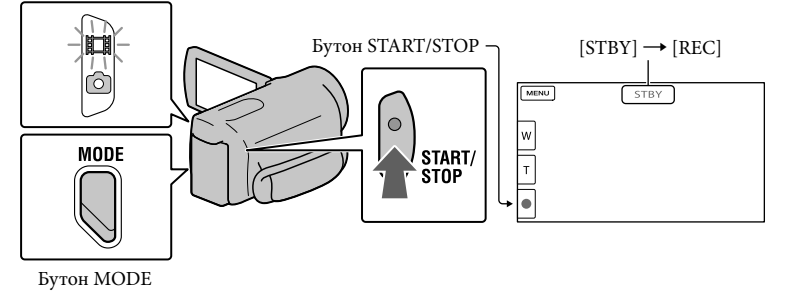

 $\vert$ 1 $\vert$ Натиснете MODE, за да включите лампичката **| Ви** (Видеоклип).

Натиснете START/STOP, за да започнете записа.

За да спрете записа, отново натиснете START/STOP.

#### За да изведете отново опциите на LCD екрана

За да използвате опциите, докоснете екрана независимо къде, като внимавате да не докоснете бутоните на LCD екрана. Можете да промените настройките, като използвате менюто [Display Setting].

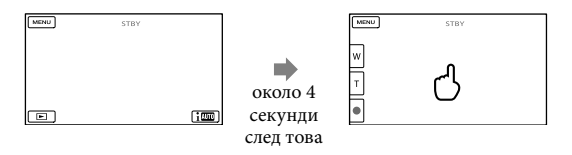

#### За да уловите усмивка

j

İ

В настройката по подразбиране снимката автоматично се записва, когато видеокамерата разпознае усмивка в режим на запис на видеоклип (Разпознаване на усмивка). Когато видеокамерата разпознае лица по време на запис на видеоклип, качеството на изображението автоматично се регулира ([Face Detection]).

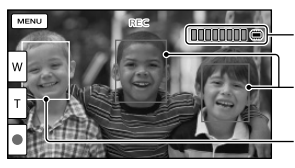

Запис на снимка

Рамка за разпознато лице Рамка за разпозната усмивка (Оранжева)

(Бяла)

#### Забележки

- Ако затворите LCD екрана, докато записвате видеоклипове, видеокамерата спира записа.
- Максималното непрекъснато време за запис на видеоклипове е 13 часа.
- Когато файлът с видеоклипа надвиши 2 GB, автоматично се създава следващият файл.
- След като изключите видеокамерата, повторното стартиране на записа ще отнеме няколко секунди. Докато това се случи, не можете да работите с видеокамерата.
- Следните състояния ще бъдат налице, ако данните все още се записват на носителя на запис, дори след приключване на записа. През това време не излагайте видеокамерата на вибрации или удари, както и не вадете батерията и не изключвайте променливотоковия адаптер, ако:
	- Лампичката за достъп (стр. 20) свети или мига.
	- Иконата за носителя в горния десен ъгъл на LCD екрана мига.

#### Съвети

- Вижте стр. 64 относно времената за запис на видеоклиповете.
- Можете да записвате снимки по време на запис на видеоклипове, като натиснете докрай бутона PHOTO (Dual Rec).
- [  $\Box$  SteadyShot] е зададен в положение [Active] в настройката по подразбиране.
- Можете да определите лицето с приоритет, като го докоснете.
- Можете да записвате снимки от видеоклипове.
- Можете да проверите времената за запис, приблизителния оставащ капацитет и др., като докоснете **MENU** (MENU)  $\rightarrow$  [Setup]  $\rightarrow$  [ $\rightarrow$  (Media Settings)]  $\rightarrow$  [Media Info].
- LCD екранът на вашата видеокамера може да изведе записани изображения на целия екран (извеждане на всички пиксели). Въпреки това, тази функция може да отреже горния, долния, десния и левия краища на изображението, когато го възпроизвеждате на телевизор, който не е съвместим с функцията за извеждане на всички пиксели. В този случай задайте [Guide Frame] в положение [On] и запишете изображенията, като за насоки използвате външните рамки, изведени на екрана.
- За да регулирате ъгъла на LCD панела, първо отворете LCD панела на 90 градуса към видеокамерата  $($ (1)) и след това регулирайте ъгъла  $($ 2).

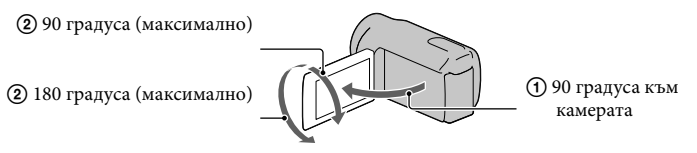

 Когато извършвате запис само с визьора, изтеглете визьора и затворете LCD панела. Ако индикаторът на визьора се извежда замъглен, регулирайте лостчето на визьора, което се намира отстрани на визьора (HDR-CX690E/CX700E/CX700VE).

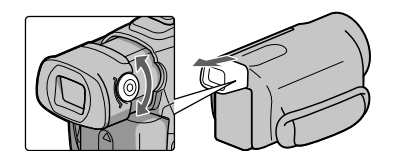

#### Код с данни по време на запис

Датата на запис, часът и условията, както и координатите (HDR-CX560VE/ CX700VE) се записват автоматично на носител на запис. Те не се извеждат по време на запис. Въпреки това, вие можете да ги проверите чрез [Data Code] по време на възпроизвеждане. За да ги изведете, докоснете  $\mathbb{M}$  (MENU)  $\rightarrow$  [Setup]  $\rightarrow$  [ $\blacktriangleright$ (Playback Settings)]  $\rightarrow$  [Data Code]  $\rightarrow$  желана настройка  $\rightarrow$  <sup>OK</sup>.

### Запис на снимки

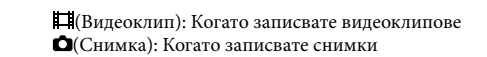

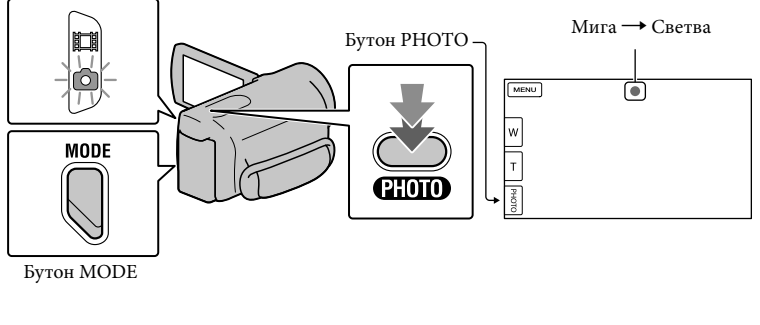

Когато индикацията |||||||| изчезне, изображението е записано.

### **1** Натиснете MODE, за да включите лампичката  $\bullet$  (Снимка).

Дисплеят на LCD екрана автоматично преминава в режим на запис на снимки.

Леко натиснете PHOTO, за да фокусирате, след това натиснете докарай.

j

j

#### Съвети

- Вижте стр. 65 относно броя на снимките, които можете да запишете.
- За да промените размера на изображението, докоснете  $\mathbb{M}$ MENU)  $\rightarrow$  [Image Quality/Size]  $\rightarrow$  $\lceil$  **C** Image Size  $\rightarrow$  желана настройка  $\rightarrow$   $\lceil$  **OK**  $\rceil$ .
- Не можете да записвате снимки, докато е изведена индикацията  $\bullet$ .
- Видеокамерата примигва автоматично, ако заобикалящата светлина е недостатъчна. Светкавицата не работи по време на запис на видеоклип. Можете да промените примигването на видеокамерата, като докоснете  $\overline{\mathbf{M}[\mathbf{N}\mathbf{U}]}$  (MENU) → [Camera/Mic] → [ $\oint$  (Flash)] → [Flash] → желана настройка  $\rightarrow$   $\circ$   $\circ$   $\circ$   $\cdot$   $\cdot$   $\circ$   $\circ$   $\cdot$   $\cdot$   $\cdot$   $\circ$   $\circ$   $\cdot$   $\cdot$   $\circ$   $\circ$   $\cdot$   $\cdot$   $\circ$   $\circ$   $\cdot$   $\cdot$   $\circ$   $\circ$   $\cdot$   $\cdot$   $\circ$   $\circ$   $\cdot$   $\circ$   $\circ$   $\cdot$   $\circ$   $\circ$   $\cdot$   $\circ$   $\circ$   $\circ$   $\cdot$   $\circ$

#### Ако на снимките се появяват бели кръгли петна

Това е причинено от частици (прах, полен и др.), които се намират близо до обектива. Когато светкавицата на видеокамерата светне, тези частици се появяват на изображението като бели кръгли петънца. За да намалите този ефект, осветете стаята и снимайте обекта без да използвате светкавица.

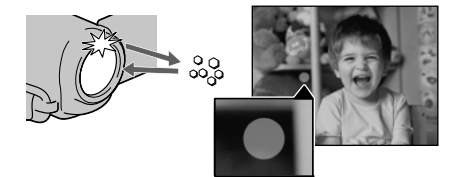

Частици (прах, полен и др.) във въздуха

#### Получаване на информация за местоположение посредством GPS (HDR-CX560VE/CX700VE)

 Когато зададете [GPS Setting] (стр. 58) в положение [On], на LCD екрана се появява индикация  $\mathbb{X} \mathbb{Q}$  и вашата видеокамера получава информацията за местоположение. Получаването на информация за местоположение ви позволява да използвате функции като Map View.

Индикаторът се променя според силата на приемане на GPS сигнала.

- Времето за обработка може да бъде намалено, ако заредите GPS помощни данни във видеокамерата, като използвате приложения софтуер "PMB". Инсталирайте "PMB" на вашия компютър (стр. 37) и свържете компютъра към интернет. След това свържете видеокамерата към компютъра и GPS помощните данни автоматично ще бъдат обновени.
- GPS помощните данни може да не функционират в следните случаи:
- Когато GPS помощните данни не са обновявани 30 или повече дни.
- Когато датата и часа не са правилно сверени.
- Когато видеокамерата е местена на дълги разстояния.
- Вградената карта се поддържа от следните компании; Карта на Япония от ZENRIN CO., LTD, а останалите области - от NAVTEQ.

### Избор на режим на запис

Можете да промените качеството на изображението, което ще записвате, като докоснете  $\overline{\mathbb{Q}}$  (MENU) → [Image Quality/Size] → [ $\overline{\mathbb{H}}$  REC Mode]. Видовете носители, на които можете да записвате изображения, зависят от избрания режим на запис.

За подробности относно операциите по запазване посредством използването на външни устройства вижте стр. 43.

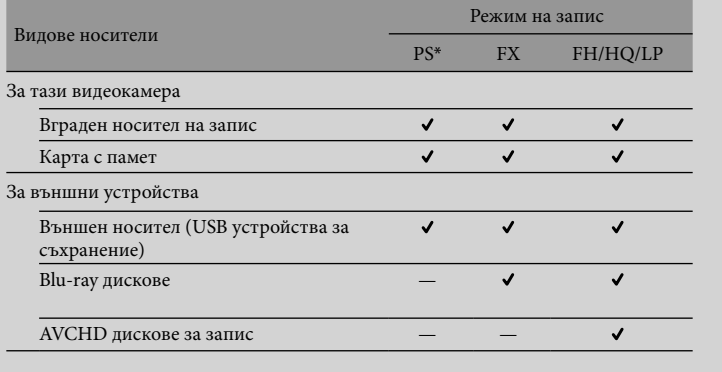

\* Опцията [PS] може да бъде зададена само когато зададете [ Frame Rate] в положение [50p].

# Регулиране на условията на запис

### Запис при тъмни условия (NightShot)

Когато натиснете NIGHTSHOT, инликацията  $\boldsymbol{\Theta}$  се появява и вие можете да записвате изображения дори в условия на пълна тъмнина. Натиснете отново NIGHTSHOT, за да отмените функцията за запис при тъмни условия.

 Ако използвате функцията за запис при тъмни условия на твърде ярки места, видеокамерата може да се повреди.

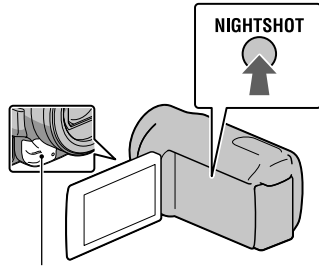

Инфрачервен порт

### Ръчно регулиране на фокуса и др. (MANUAL диск)

Когато използвате диска MANUAL, като му задавате зададете опции в менюто ([Focus] в настройка по подразбиране), извършването на ръчни настройки е много удобно.

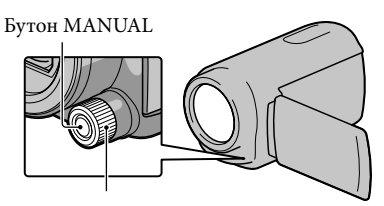

Диск MANUAL

#### Как да използвате диска MANUAL

Натиснете MANUAL, за да превключите в режим на ръчно регулиране, и завъртете диска, за да извършите настройката. Натискането на MANUAL превключва между ръчен и автоматичен режим.

#### За да зададете опция в менюто

Натиснете и задръжте MANUAL за няколко секунди, за да изведете екрана [Dial Setting]. Завъртете диска MANUAL, за да зададете опция. Можете да зададете [Focus], [Exposure], [IRIS], [Shutter Speed], [AE Shift] или [White Balance Shift].

#### Използване на статив

Прикрепете статив (продава се отделно) към гнездото за статива, като използвате винт за статива (продава се отделно, дължината на винта трябва да бъде помалка от 5.5 mm.)

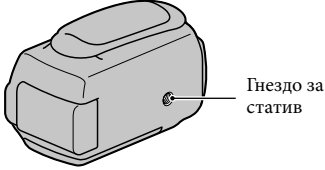

Запис/Възпроизвеждане

Запис/Възпроизвеждане

# Възпроизвеждане на видеокамерата

Можете да възпроизвеждате изображения с мощен звук през вградените стерео говорители на видеокамерата.

В настройката по подразбиране се възпроизвеждат видеоклиповете и снимките,

записани на вградената памет

HDR-CX690E: Карта с памет

HDR-CX560E/CX560VE/CX700E/CX700VE: Вграден носител на запис

### Съвети

1

3

- Относно смяната на носителя на запис вижте стр. 18 (HDR-CX560E/CX560VE/CX700E/CX700VE).
- Видеокамерата автоматично извежда записаните изображения като го подрежда по дата и час. Възможно е записаните изображения да се изведат на основата на информацията за местоположението (HDR-CX560VE/CX700VE).

### Отворете LCD екрана на вашата видеокамера.

Вашата видеокамера се включва и капачето на обектива се отваря.

# 2 Натиснете (Преглед на изображения).

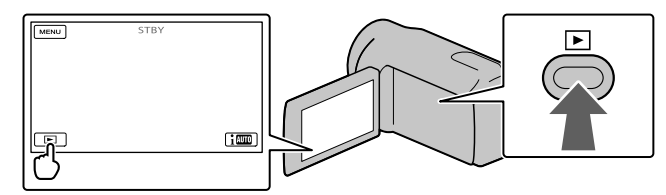

След няколко секунди се извежда екранът Event View (Преглед на събития).

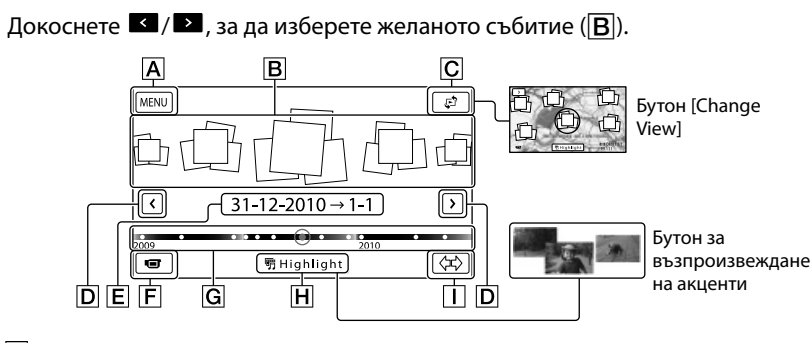

Към екрана MENU

Събития

Бутон за промяна на начина на преглед (HDR-CX560VE/CX700VE)

- / : Към предходно/следващо събитие
- Име на събитието

4

- Променя в режим на запис на видеоклип/снимка
- Индикаторна лента за време
- Бутон за възпроизвеждане на акценти\*
- Бутон за промяна на скалата със събития
- $*$  Появява се само когато качеството на изображението е зададено в положение [ $\Box$ ] HD Quality].

Индекс екранът със събития се появява, когато докоснете събитието в центъра.

- Можете да изберете събитие и като докоснете на индикаторната лента за време.
- Докоснете (Промяна на скалата със събития) в долната дясна част на екрана, така че да промените времето в индикаторната лента от 1 година и половина на три месеца, което ще промени количеството събития, които могат да се изведат в индикаторната лента за време.

Докоснете изображението, което желаете да прегледате.

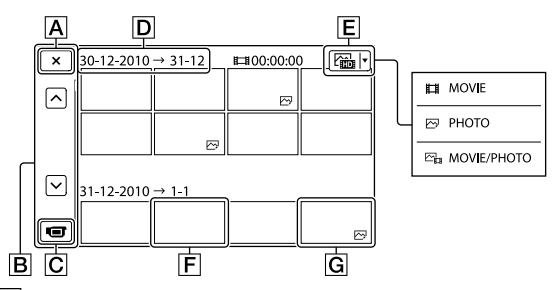

Докоснете  $\mathsf{[E]}$ , за да изберете вида на изображението, което желаете да изведете в индекс екрана от [ $\Box$ ] MOVIE] (само за видеоклипове), [ $\Box$ PHOTO] (само за снимки) или  $\left[\sum_{i=1}^N MOVIE/PHOTO\right]$  (комбинирано видеоклипове и снимки)

- $\overline{A}$  За да се върнете към екрана Event View (Преглед на събития)
- **B**  $\sim$  /  $\sim$  : Извежда предходна/следваща страница (Когато докоснете и задържите бутона, можете да прегледате индекс екрана.)
- Променя в режим на запис на видеоклип/снимка
- Заглавие на събитието
- $E$  Бутон за смяна на вида на изображението
- Видеоклип
- **G** Снимка
- Индикацията  $\blacktriangleright$  се извежда на видеоклипа или снимката, която е последно възпроизведена или записана. Ако докоснете видеоклипа или снимката с  $\blacktriangleright$ , можете да продължите възпроизвеждането от сцената, в която сте го спрели.

вс<br>29

#### Работа с видеокамерата, докато възпроизвеждате видеоклипове

Можете да използвате функциите, показани на фигурата по-долу, докато видеокамерата възпроизвежда видеоклип. Фигурата по-долу ще се изведе, когато изберете [ MOVIE/PHOTO] (настройка по подразбиране) или [ MOVIE], като докоснете бутона за смяна на вида на изображението в индекс екрана със събития.

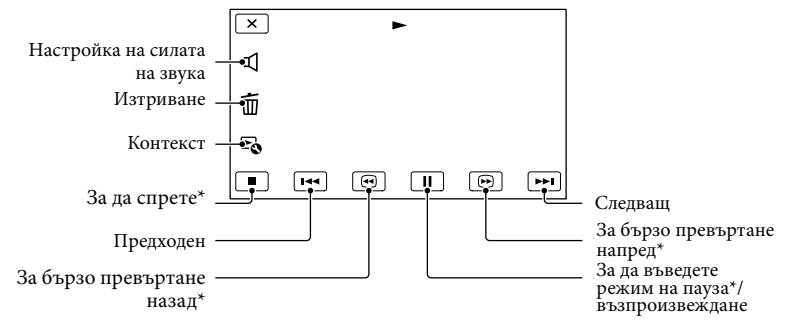

\* Можете да използвате тези бутони само когато видеокамерата възпроизвежда видеоклип.

#### Забележки

Възможно е да не успеете да възпроизвеждате изображения, записани с други уреди.

#### Съвети

- Когато докоснете бутона  $\Xi$  на екрана за възпроизвеждане, ще се изведат функциите, които са достъпни към момента, което ще позволи по-лесното им използване .
- Когато възпроизвеждането достигне до последното изображение, екранът ще се върне в режим INDEX.
- Докоснете  $\Pi / \Pi$ , докато устройството е в режим на пауза, за да възпроизвеждате бавно видеоклипове.
- Когато неколкократно докоснете  $\Box$  /  $\Box$  по време на възпроизвеждане, видеоклиповете се възпроизвеждат около 5 пъти по-бързо  $\rightarrow$  около 10 пъти по-бързо  $\rightarrow$  около 30 пъти по-бързо  $\rightarrow$ около 60 пъти по-бързо.
- Датата, часът, условията на записа и координатите (HDR-CX560VE/CX700VE) автоматично се запазват, докато извършвате операция по запис. Тази информация не се извежда по време на запис, но можете да я изведете при възпроизвеждане, докосвайки  $\text{MENU}$  (MENU)  $\rightarrow$  [Setup]  $\rightarrow$  $[\blacktriangleright]$  (Playback Settings)]  $\rightarrow$  [Data Code]  $\rightarrow$  желана настройка  $\rightarrow$   $\Box$   $\rightarrow$   $\Box$   $\times$  .
- В настройка по подразбиране предварително е записан защитен демонстрационен клип (HDR-CX560E/CX560VE/CX700E/CX700E)

#### За да регулирате нивото на силата на звука за видеоклипове

Докато възпроизвеждате видеоклипове, докоснете регулирайте с помощта на  $\blacksquare$  /  $\blacksquare$   $\rightarrow$   $\blacksquare$  .

### Преглед на снимки

Можете да използвате функциите, показани на фигурата по-долу, докато преглеждате снимки. Фигурата по-долу ще се изведе, когато изберете [ PHOTO], като докоснете бутона за смяна на вида на изображението в индекс екрана със събития.

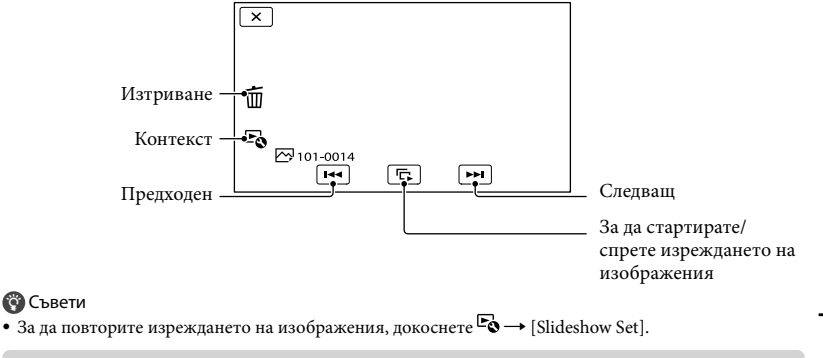

#### Възпроизвеждане на акценти от записа

Натиснете  $\blacksquare \rightarrow$  Докоснете  $\blacksquare$  /  $\blacksquare$ , за да изберете желаното събитие, след това докоснете  $[$   $\blacksquare$  Highlight].

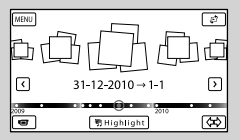

 Докоснете [ Scenario Save] на екрана след като приключите с прегледа на акценти, за да можете да запазите поредността за възпроизвеждане на акценти.

# Възпроизвеждане на изображения на телевизор

Начините на връзка и качеството на изображенията (висока разделителна способност (HD) или стандартна разделителна способност (SD)), които се възпроизвеждат на телевизионния екран, се различават в зависимост от телевизора, който сте свързали, и конекторите, които използвате.

#### Изходни конектори на видеокамерата Жак HDMI OUT

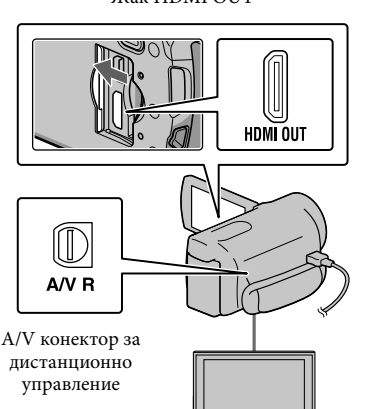

Задайте селектора за входен сигнал на телевизора към свързващия жак.

 За подробности се обърнете към ръководството с инструкции, приложено към телевизора.

2 Свържете видеокамерата към телевизора.

 Използвайте приложения променливотоков адаптер като източник на захранване (стр. 13). 3 Възпроизведете видеоклип или снимка на видеокамерата (стр. 28).

#### Списък с връзки

#### Свързване към телевизор с висока разделителна способност

Когато качеството на записа е с висока резолюция (HD), видеоклиповете се възпроизвеждат с качество с висока резолюция (HD). Когато качеството на записа е със стандартна резолюция (STD), видеоклиповете се възпроизвеждат с качество със стандартна резолюция (STD).

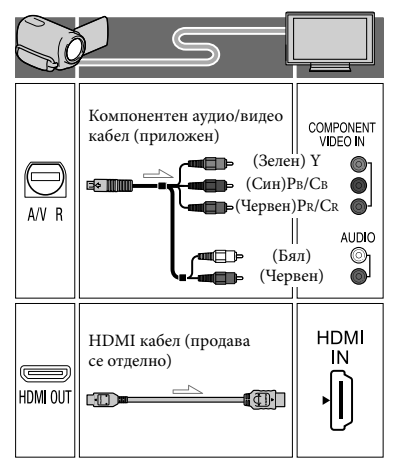

в<br>32

1

#### Свързване към телевизор със стандартна 16:9 (широк екран) или 4:3 разделителна способност

Ако видеоклиповете са записани с качество с висока разделителна способност, те ще се възпроизвеждат в стандартна разделителна способност (STD). Когато видеоклиповете са записани с качество със стандартна разделителна способност (STD), те ще се възпроизвеждат със същото качество.

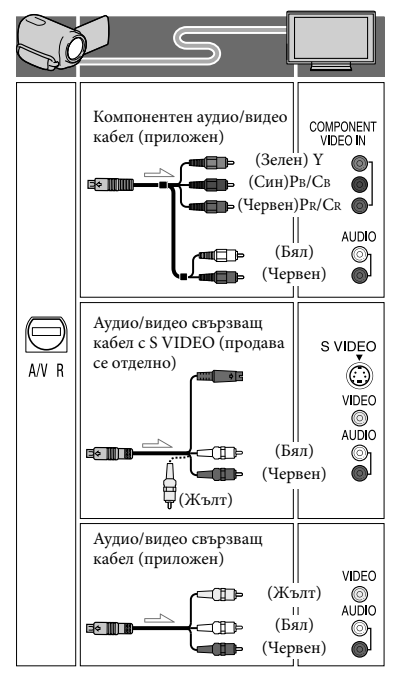

#### Когато свързвате посредством компонентен аудио/видео кабел

 Ако свържете само компонентни видео щекери, не се извеждат аудио сигнали. Свържете белите и червени щекери, за да изведете аудио сигнали.

• Изберете настройката [Component] за компонентния входен жак, който използвате. Докоснете  $M$ ENU (MENU)  $\rightarrow$  $[Setup] \rightarrow [\vec{\leftarrow} (Connection)] \rightarrow [Component]$  $\rightarrow$  желана настройка  $\rightarrow$  **OK**, за да извършите настройката.

#### Когато свързвате посредством HDMI кабел

- Използвайте HDMI кабел с HDMI лого.
- Използвайте HDMI мини конектор в единия край (за видеокамерата) и щекер, подходящ за свързване с вашия телевизор, в другия край.
- Изображения със защита на авторските права не се извеждат от HDMI OUT жака на вашата видеокамера.
- Някои телевизори може да не функционират правилно (може да няма звук или картина) с тази връзка.
- Не свързвайте жака HDMI OUT на видеокамерата към жака HDMI OUT на външното устройство, тъй като може да се получи неизправност.
- Когато свързаното устройство е съвместимо с 5.1-канален съраунд звук, видеоклиповете с качество с висока разделителна способност (HD) се извеждат автоматично с 5.1-канален съраунд звук. Звукът на видеоклиповете с качество със стандартна разделителна способност (STD) се преобразува в двуканален звук.

#### Настройка на съотношението според свързания телевизор (16:9/4:3)

 Задайте [TV Type] в положение [16:9] или [4:3] според вашия телевизор.

#### Когато свържете аудио/видео свързващ кабел със S VIDEO

- Когато S VIDEO щекерът (S VIDEO канал) е свързан, не се извеждат аудио сигнали. За да изведете аудио сигнали, свържете белите и червени щекери на входния аудио жак на вашия телевизор.
- Тази връзка произвежда изображения с по-висока резолюция в сравнение а аудио/ видео свързващия кабел.

#### Когато телевизорът ви е моно (Когато телевизорът ви има само един аудио входен жак)

 Свържете жълтия щекер на аудио/видео свързващия кабел към видео входния жак и белия (ляв канал) или червения (десен канал) щекер на аудио входния жак на вашия телевизор или видеорекордер.

#### Когато свързвате към телевизора си посредством видеорекордер

 Свържете видеокамерата си към входа LINE IN на видеорекордера чрез аудио/видео свързващия кабел. Настройте входния селектор на видеорекордера в позиция LINE (VIDEO 1, VIDEO 2 и т.н.).

#### Забележки

- Когато възпроизвеждате видеоклипове с качество със стандартна резолюция (STD) на телевизор със съотношение 4:3, който не е съвместим с 16:9 сигнал, записвайте видеоклиповете в съотношение 4:3. Докоснете  $M = (MENU) \rightarrow [Image\ Quality/$  $Size \rightarrow \left[ \begin{array}{c} \blacksquare \ \blacksquare \end{array} \right]$  Wide Model  $\rightarrow \left[ 4:3 \right]$   $\rightarrow \blacksquare$
- Когато използвате аудио/видео кабел, за да извеждате видеоклипове, те ще се възпроизвеждат с качество със стандартна разделителна способност (STD).

#### Ако вашият телевизор/ видеорекордер е с 21-пинов адаптер (EUROCONNECTOR)

Използвайте 21-пинов адаптер (продава се отделно), за да възпроизвеждате изображения.

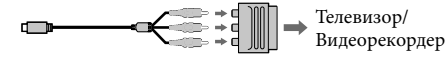

 $HDMI \rightarrow$  компонентен → S VIDEO → видео. HDMI (High Definition Multimedia Interface) e интерфейс, който изпраща и видео, и

аудио сигнали. HDMI OUT жакът извежда висококачествени изображения и цифров аудио звук.

### Относно "PhotoTV HD"

Тази видеокамера е съвместима с "PhotoTV HD" стандарта. "PhotoTV HD" ви позволява да възпроизвеждате детайлни изображения с наситени цветове и сложни текстури. Когато свържете Sony PhotoTV HD-съвместимо устройство посредством HDMI кабел\* или компонентен A/V кабел\*\*, можете да се наслаждавате на невероятно качество на снимките в HD формат.

- \* Телевизорът автоматично превключва на подходящия режим, когато възпроизвеждате снимки.
- \*\* Нужна е настройка на телевизора. За подробности, моля, обърнете се към ръководството за експлоатация, приложено към вашия PhotoTV HD-съвместим телевизор.

### Съвети

 Ако свържете вашата видеокамера към телевизора чрез повече от един вид кабел за извеждане на изображения, редът на приоритетите сред телевизионните жакове за извеждане е както следва:

### Допълнителни операции

# Изтриване на видеоклипове и снимки

Можете да освободите място на носителя, като изтриете видеоклипове и снимки от носителя на запис.

#### Забележки

- Не можете да възстановите изображение след като сте го изтрили. Предварително запазете важните видеоклипове и снимки.
- Докато изтривате изображения, не вадете батерията и не изключвайте променливотоковия адаптер от видеокамерата. Това може да повреди носителя на запис.
- Докато изтривате изображения от картата с памет, не вадете носителя.
- Не можете да изтривате защитени видеоклипове и снимки. Отменете зашитата на видеоклипа или снимката преди да се опитате да изтривате.
- Демонстрационният видеоклип на вашата видеокамера е защитен (HDR-CX560E/ CX560VE/CX700E/CX700VE)
- Ако изтритото изображение се съдържа в плейлист, то изображението се изтрива и от плейлиста.

#### Съвети

1

- Ако започнете възпроизвеждането на изображение като го изберете от индекс екрана със събития, можете да изтриете изображенията, като използвате Ш на екрана за възпроизвеждане.
- Форматирайте носителя на запис, за да изтриете всички изображения, записани на него, а също и за да възстановите целия му капацитет за запис.
- Изображенията с намален размер, които ви позволяват едновременно да преглеждате много изображения в индекс екран, се наричат "миниатюрни изображения".

Докоснете MENU (MENU) →  $[Edit/Copy] \rightarrow [Delete].$ 

2 За да изберете и изтриете видеоклипове, докоснете  $[Multiple\, Images] \rightarrow [H \cdot D]$ 

## MOVIE]/[ <sub>2</sub>PHOTO]/[ am MOVIE/ PHOTO<sub>1</sub>

• Когато зададете [ **1101** / **ISTDI** Setting] в положение [ STD Quality], вместо  $\overline{\text{STDE}}$  се извежда индикацията  $\overline{\text{TD}}$ 

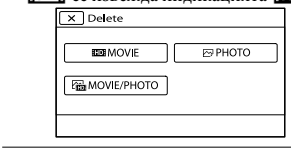

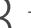

3 Докоснете и изведете знака

на видеоклиповете или

#### снимките, които ще изтривате.

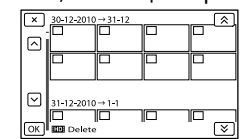

Допълнителни операции Допълнителни операции

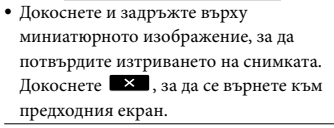

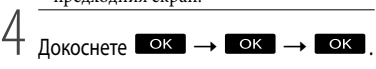

#### За да изтриете едновременно всички видеоклипове/снимки от едно събитие

На стъпка 2, докоснете [All In Event].

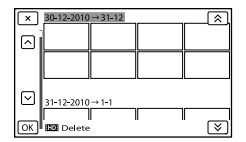

- Докоснете / , за да изберете желаното събитие, след това докоснете  $\overline{\mathsf{OK}}$ 
	- Докоснете и задръжте върху миниатюрното изображение, за да потвърдите изтриването на снимката. Докоснете  $\blacksquare$ , за да се върнете към предходния екран.

Докоснете

Запазване на видеоклипове и снимки с помощта на компютър

# Полезни функции, когато свържете видеокамерата към компютър (Windows)

Софтуерът PMB на приложения CD-ROM включва функции, които ви позволяват да извършвате повече функции с изображенията, записани на видеокамерата.

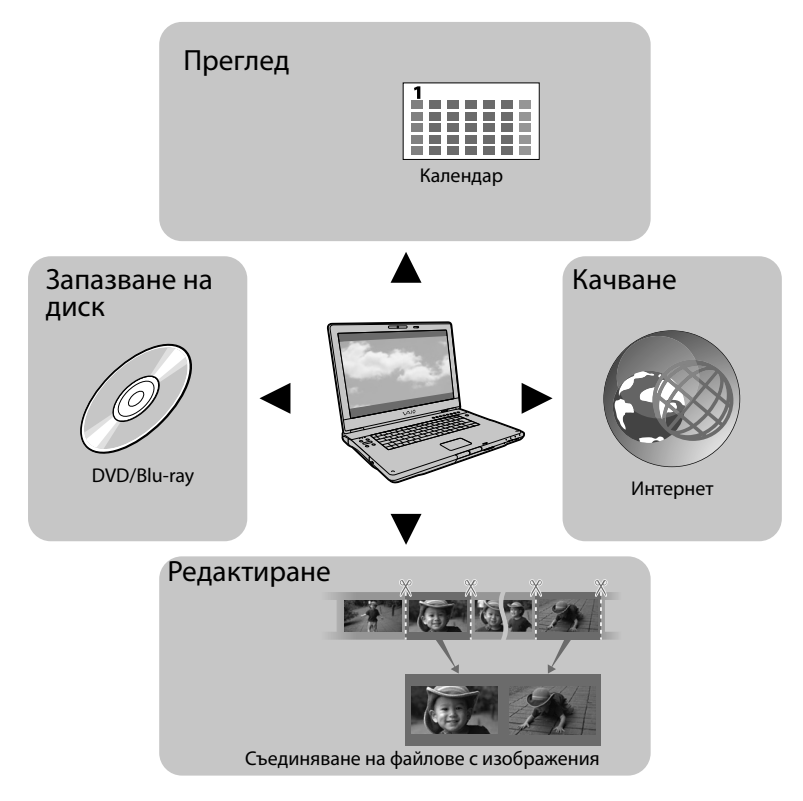

#### Лесно качване, когато сте далеч от дома

Чрез софтуера PMB Portable, който е предварително инсталиран на вашата видеокамера, вие можете да възпроизвеждате или качвате изображения в Интернет, като свържете видеокамерата към компютър, дори когато сте далеч от дома си.
# Подготовка на компютъра (Windows)

## Стъпка 1 Проверка на системата на компютъра

### ОS (операционна система)\*1

Microsoft Windows XP SP3\*2/Windows Vista SP2\*3/Windows 7

### CPU (процесор) \* 4

Intel Core Duo 1.66 GHz или по-бърз, или Intel Core 2 Duo 1.66 GHz или по-бърз (Intel Core 2 Duo 2.26 GHz или по-бърз се изисква, когато обработвате FX или FH видеоклипове, а Intel Core 2 Duo 2.40 GHz или по-бърз се изисква, когато обработвате PS видеоклипове.)

- Въпреки това следните операции са възможни с Intel Pentium III 1 GHz или по-бърз:
- Прехвърляне на видеоклипове и снимки на компютър
- Записване на диск с едно докосване One Touch Disk Burn
- Създаване на дискове в Blu-ray/AVCHD формат/DVD видео (Когато създавате DVD видео чрез преобразуване на изображения с висока разделителна способност (HD) в изображения със стандартно качество (SD), е необходим процесор от вида Intel Core Duo 1.66 GHz или по-бърз.)
- Копиране на диск
- Обработка на видеоклип със стандартна разделителна способност на изображението (STD)

### Софтуер

DirectX 9.0c или по-нова версия (Този продукт се основава на DirectX технологията. Необходима е инсталация на DirectX).

### Памет

За Windows XP: 512 MB или повече (Препоръчително 1 GB или повече.) Въпреки това за обработка само на SТD (стандартно качество) изображения ще ви бъде нужна 256 MB памет или повече. За Windows Vista/Windows 7: 1 GB или повече

### Твърд диск

Необходима памет за инсталация: Приблизително 500 MB (10 GB или повече, когато създавате AVCHD дискове. Когато създавате Blu-ray дискове, са необходими максимум 50 GB.)

### Дисплей

Минимум резолюция 1,024 х 768 пиксела

## Други

USB порт (трябва да има по стандарт, препоръчителен е високоскоростен USB (USB 2.0-съвместим)); дисково устройство, което може да записва Blu-ray/DVD дискове (за инсталация на софтуера е нужно CD-ROM устройство). Препоръчителна е или NTFS, или exFAT файлова система за система на твърдия диск.

- \*1 Необходима е стандартна инсталация. Операциите не са гарантирани, ако операционната система е обновена до нова среда.
- \*2 Не се поддържат 64-битови операционни системи и Starter (Edition). За да използвате функцията за създаване на дискове и др. е необходим Windows Image Mastering API (IMAPI) Ver. 2.0.
- \*3 Не се поддържа Starter (Edition).
- \*4 Препоръчва се по-бърз процесор.

### Забележки

 Операциите не са гарантирани за всички компютърни среди.

# Когато използвате Macintosh

Приложеният софтуер "PMB" не се поддържа от Macintosh компютри. За да прехвърляте снимки и видеоклипове на Macintosh компютър, моля, свържете се с Apple Inc.

# Стъпка 2 Инсталиране на приложения софтуер "PMB"

Инсталирайте "PMB" преди да свържете вашата видеокамера към компютър.

### Забележки

 Ако на вашия компютър е инсталирана версия на "PMB" под 5.0.00, е възможно да не успеете

да стартирате някои функции на PMB, когато инсталирате PMB от приложения CD-ROM. Също така, от приложения CD-ROM се инсталира и приложение "PMB Launcher" и можете да стартирате "PMB" или друг софтуер посредством "PMB Launcher".

Щракнете два пъти върху иконата-препратка "PMB Launcher" на екрана на компютъра, за да стартирате "PMB Launcher".

 Уверете се, че вашата видеокамера не е свързана към компютъра.

# Включете компютъра.

j

j

j

j

- Влезте в системата като Administrator (администратор), за да извършите тази инсталация.
- Затворете всички работещи приложения на компютъра преди да инсталирате софтуера.

# **3** Поставете приложения CD-ROM в дисковото устройство на вашия компютър.

Извежда се инсталационният екран.

- Ако екранът не се изведе, щракнете върху  $[Start] \rightarrow [Computer] (B Windows XP, [My$ Computer]), след това щракнете два пъти върху [SONYPMB, (E:)] (CD-ROM)\*.
- \* Възможно е имената на устройството (като например (Е:)) да се различават в зависимост от компютъра.

Щракнете върху [Install].

Изберете държавата или региона.

 Изберете езика за приложението, което ще инсталирате, след това преминете към следващия екран.

 Прочетете внимателно условията за инсталация. Ако сте съгласни с условията, променете $\mathbb{C}$ в положение  $\bullet$  и след това щракнете върху [Next]  $\rightarrow$  [Install].

j

j

j

j

- Следвайте инструкциите на екрана, за да продължите инсталацията.
	- Възможно е заедно със софтуера да ви се наложи да инсталирате други приложения, които са включени на диска. Ако инсталационният дисплей се изведе, следвайте инструкциите на екрана.
	- Когато на дисплея се появи съобщение за рестартиране на компютъра, следвайте инструкциите на екрана, за да рестартирате.
	- Свържете видеокамерата към компютъра, следвайки инструкциите.
- Свържете видеокамерата към компютъра, като използвате вградения USB кабел, след това докоснете [USB Connect] на LCD екрана на видеокамерата.

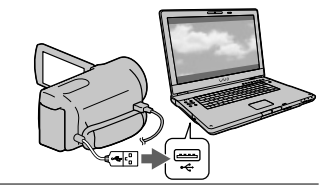

- Когато инсталацията приключи, отстранете CD-ROM диска от вашия компютър.
	- Щракнете върху (иконка PMB), която се появява на десктопа на компютъра, за да стартирате софтуера.

### Забележки

- За да създавате дискове или за да използвате други функции на Windows XP, трябва да инсталирате Image Mastering API v2.0 за Windows XP. Ако все още не сте инсталирали Image Mastering API v2.0 за Windows XP, изберете го от програмите в инсталационния прозорец и го инсталирайте, като използвате изведената процедура. (Компютърът трябва да бъде свързан към интернет, за да се извърши инсталирането.) Можете да инсталирате Image Mastering API v2.0 за Windows XP като отговор на съобщението, което се извежда, когато се опитате да стартирате тези функции.
- Операциите не са гарантирани, ако четете или записвате видео данни от видеокамерата, като използвате софтуер, различен от приложения "PMB". За информация относно съвместимостта на софтуера, който използвате, се консултирайте с производителя му.

### За да изключите вашата видеокамера от компютъра

 Щракнете върху иконата в долния десен ъгъл на десктопа на компютъра [Safely remove USB Mass Storage Device].

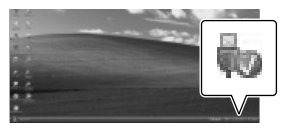

- Докоснете [Cancel] [Yes] на екрана на видеокамерата.
- Изключете USB кабела.
	- Ако използвате Windwos 7, иконата и може да не се изведе на десктопа на компютъра. В този случай можете да изключите видеокамерата от вашия компютър без да следвате процедурата, описана по-горе.

### Забележки

- Не форматирайте вградения носител на запис на видеокамерата, като използвате компютър. Ако го направите, видеокамерата няма да работи правилно.
- Не поставяйте AVCHD дискове, които са създадени с помощта на софтуера "PMB", в DVD плейъри или рекордери, тъй като тези

устройства не поддържат AVCHD стандарта. Ако го направите, възможно е да не успеете са извадите диска от устройството.

- Тази видеокамера записва материал с висока разделителна способност в AVCHD формат. Като използвате приложения компютърен софтуер, вие можете да копирате този материал на DVD носител. Въпреки това DVD носителите, които съдържат AVCHD материал, не бива да се използват с DVD плейъри или рекордери, защото е възможно дискът да не се извади или да бъде изтрит без предупреждение от устройството.
- Когато се опитвате да работите с видеокамерата чрез компютър, използвайте приложения софтуер "PMB" или предварително инсталирания софтуер "PMB Portable". Не модифицирайте файловете и папките от видеокамерата с вашия компютър. Файловете с изображения може да се повредят или да не могат да се възпроизведат.
- Операциите не са гарантирани, ако работите с данните от видеокамерата чрез компютъра.
- Видеокамерата автоматично разделя файла с изображението, ако той надхвърля 2 GB, и запазва двете части като отделни файлове. Когато преглеждате на компютър, възможно е всички файлове с изображения да се изведат като отделни файлове. Въпреки това те ще бъдат правилно разпознати и обработени от функцията за прехвърляне на видеокамерата или "PMB" софтуера, както и от функцията за възпроизвеждане на софтуера "PMB Portable".
- Когато прехвърляте дълги видеоклипове или редактирани изображения от видеокамерата на компютъра, използвайте софтуера "PMB". Ако използвате друг софтуер, изображенията може да не се прехвърлят правилно.
- Когато изтривате файлове с изображения, следвайте стъпките на стр. 35.
- Можете да създадете Blu-ray диск, като използвате компютър с Blu-ray записващо устройство. Инсталирайте BD Add-on софтуера за "PMB".

# Стартиране на PMB

# (Picture Motion Browser)

1

Щракнете два пъти върху иконата-препратка "PMB" на екрана на компютъра.

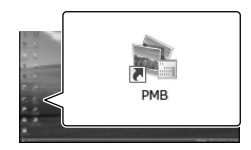

PMB софтуерът се стартира.

 2 Щракнете два пъти върху иконата-препратка "PMB Help" на екрана на компютъра, за как да работите с "PMB".

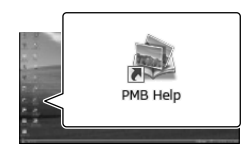

# **1**3абележки

 Ако иконата не е изведена на екрана на компютъра, щракнете върху [Start]  $\rightarrow$  [All  $Programs] → [$   $PMB] →$  желана опция.

# Съвети

 Щракнете два пъти върху "PMB Launcher" на десктопа на компютъра. Това ще ви позволи да стартирате желаната функция (приложение), като я изберете от списъка с "PMB" функции.

# Качване на изображения в Интернет

Тази видеокамера има вградено приложение "PMB Portable". Mожете да използвате това приложение за следното:

- За да качвате лесно изображения в интернет блогове или други мултимедийни приложения.
- За да прехвърляте изображения от компютър, свързан към интернет, дори когато не сте вкъщи или в офиса.
- За да регистрирате лесно информационните услуги (като интернет блогове), които използвате често.

Ако щракнете върху бутона [Help] в горния десен ъгъл на екрана след стартирането на "PMB Portable", вие можете да прегледате подробности за работата с приложението.

Стартиране на "PMB Portable"

İ

j

1 Включете вашата видеокамера, след това я свържете към компютър с помощта на вградения USB кабел.

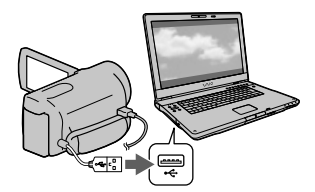

- На LCD екрана на вашата видеокамера се извежда екранът [USB Select].
- Докоснете [USB Connect] на екрана на видеокамерата.

Когато използвате Windows 7: Извежда се прозорецът Device Stage\*.

Когато използвате Windows XP/ Windows Vista: Извежда се екранът AutoPlay wizard.

- Ако екранът [USB Select] не се изведе, докоснете ШЕШ (MENU) → [Setup] →  $[\leftarrow]$  (Connection)]  $\rightarrow$  [USB Connect].
- \* "Device Stage" е меню в Windows 7, което се използва за управление на устройства (видеокамера, фотоапарат и др.), които са свързани към компютъра.

# Щракнете върху "PMB Portable".

Извежда се екранът с лицензното споразумение.

 Изберете желания език, след това щракнете върху [OK].

> Извежда се екранът за избор на регион.

 Изберете подходящата област [Region] и [Country/Region], и след това щракнете върху [OK].

Извежда се екранът с лицензното споразумение.

# Прочетете споразумението и щракнете върху [I Agree].

"PMB Portable" стартира.

### Забележки

j

İ

j

- Когато използвате "PMB Portable" се уверете, че сте свързали видеокамерата към Интернет.
- Задайте [USB LUN Setting] в положение [Multi] (стр. 57).
- Ако софтуерът "PMB Portable" не се стартира, задайте [USB Connect Setting] в положение [Mass Storage] (стр. 57) и

опитайте да извършите връзката отново.

- Ако прозорецът AutoPlay wizard не се появи, когато използвате Windows XP или Windows Vista, щракнете върху [Start] [Computer] (в Windows XP, [My Computer])  $\rightarrow$  [PMBPORTABLE], след това щракнете два пъти върху [PMB\_Win.exe].
- Ако прозорецът "Device Stage" не се стартира, когато използвате Windows 7, щракнете върху [Start], след това щракнете два пъти върху иконата на видеокамерата – иконата на носителя, където са запазени желаните изображения – [APPLICATION] – [PMBP\_MTP.exe].
- Ако използвате Windows 7, е възможно в зависимост от настройката на компютъра да се изведе прозорецът Device Stage (който не съдържа информация за съответното устройство). В този случай следвайте инструкциите на екрана и свалете последната информация за вашата система.
- Ако използвате Windows 7, настройката [USB Connect Setting] (Режим на USB трансфер) автоматично ще се промени в положение [Mass Storage], когато стартирате "PMB Portable".
- Когато качвате изображения в Интернет, като например чрез видеокамерата, в зависимост от страницата, на която качвате изображенията, кеш файловете може да се запазят на компютъра, който използвате.
- Ако със софтуера "PMB Portable" се случи някакъв проблем, или ако по грешка изтриете софтуера, можете да свалите инсталационния файл на "PMB Portable" от Интернет.

# Забележки за "PMB Portable"

С помощта на "PMB Portable" можете да сваляте URL адресите на множество интернет страници от сървър, който се администрира от Sony ("Sony Server"). За да използвате "PMB Portable" и да се наслаждавате на плюсовете от услугата за качване на изображения и други услуги, предлагани от тази и други интернет страници, трябва да се съгласите със следните условия.

- Някои интернет страници изискват регистрация и такса, за да използвате техните услуги. За да използвате такива услуги, трябва да се съгласите с условията и правилата на съответната страница.
- Услугите могат да бъдат прекратени или променени по усмотрение на операторите на съответните интернет страници. Sony не носи отговорност за проблеми, възникнали между потребителите и трети лица, или неудобства, причинени на потребителите от прекратяването или промените в тези услуги.
- За преглед на интернет страница, потребителят ще бъде насочен към нея от сървъра на Sony. Възможно е понякога да не успеете да посетите страницата поради поддръжка на сървъра или други причини.
- Ако работата на сървъра на Sony прекъсне, ще бъдете предварително информиран за това чрез интернет страницата на Sony и др.

 Интернет адресът, към който ще бъдете прехвърлен от сървъра на Sony, и друга информация могат да бъдат записани за подобряване на бъдещите продукти и услуги на Sony. Въпреки това в тези случаи няма да бъдат записвани лични данни.

# Запазване на изображения с външно устройство

# Избор на метод за запазване на изображения на външно устройство

Можете да запазвате видеоклипове с висока разделителна способност (HD), като използвате външно устройство. Изберете метода, който ще използвате, в зависимост от устройството.

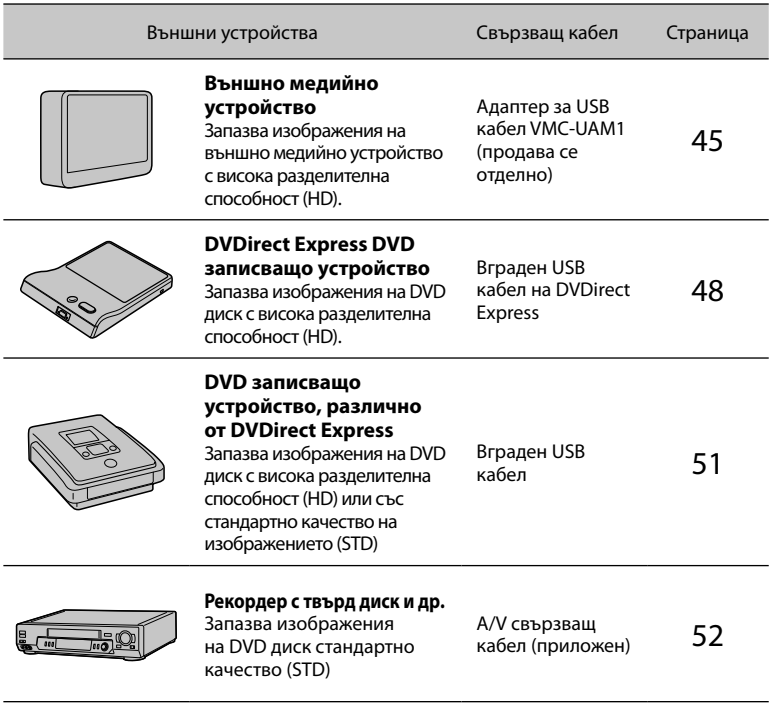

### Видеоклипове, които са записани със стандартно качество (STD)

Използвайте A/V свързващ кабел, за да свържете видеокамерата към външното устройство, където са запазени изображенията.

- AVCHD дисковете могат да се възпроизвеждат само на устройства, съвместими с AVCHD формата.
- Дискове, които съдържат изображения с висока разделителна способност (HD), не трябва да бъдат използвани с DVD плейъри/рекордери. Възможно е диска да не се извади от DVD плейъра/

рекордера, защото устройството не е съвместимо с AVCHD формата.

• Когато копирате или създавате диск, изтрийте демонстрационния видеоклип. Ако не го направите, видеокамерата може да не работи правилно. Въпреки това обърнете внимание, че не можете да възстановите демонстрационния видеоклип, след като го изтриете.

### Видове носители, на които можете да запазвате изображения

Вижте "Избор на режим на запис" на стр. 26.

### Устройства, на които можете да възпроизвеждате създадения диск

### DVD диск с висока разделителна способност (HD)

Устройства, които могат да възпроизвеждат AVCHD формат, като например Sony Blu-ray плейъри или PlayStation<sup>®</sup>3.

### DVD дискове със стандартно качество (STD)

Обикновени устройства за възпроизвеждане на DVD, като например DVD плейъри.

- $\bullet$  Винаги обновявайте системния софтуер на вашата PlayStation®3 към най-новата му версия.
- PlayStation<sup>®</sup>З може да не се продава в някои държави/региони.

# Запазване на изображения на външен носител

Mожете да запазвате видеоклипове и снимки на външно устройство (USB устройство за съхранение на данни), като например външен твърд диск.

Също така, можете да възпроизвеждате изображение на видеокамерата или на друго устройство за възпроизвеждане.

### Забележки

- За тази операция ви е необходим адаптер за USB кабел VMС-UAM1 (продава се отделно).
- Възможно е адаптерът за USB кабела VMС-UAM1 да не се продава в някои държави/ региони.
- Свържете вашата видеокамера към мрежата от 220 V, като използвате променливотоков адаптер (стр. 13).
- Обърнете се към ръководството с инструкции, приложено към външното медийно устройство.

### Съвети

 Можете да прехвърляте изображения, записани на външно устройство, и като използвате приложения софтуер "PMB".

## Функции, които можете да използвате след като запишете изображенията на външно устройство

- възпроизвеждане на изображенията през видеокамерата (стр. 47)
- прехвърляне на изображения в "PMB".

## Устройства, които не могат да бъдат използвани като външно медийно устройство

- Не можете да използвате следните устройства като външни.
	- медийно устройство с капацитет, който надвишава 2 TB
	- обикновено дисково устройство, като например CD или DVD устройство
	- устройство, свързвано посредством USB хъб
	- устройство с вграден USB хъб
	- четец за карти

### Забележки

1

- Възможно е да не успеете да използвате външно устройство с функция за кодиране.
- Вашата видеокамера притежава файлова система FAT. Ако носителят на външното устройство е бил форматиран с файлова система NTFS и др., преди употреба форматирайте външното устройство, като използвате вашата видеокамера. Когато външното устройство е свързано към вашата видеокамера, се извежда екранът за форматиране. Преди да извършите форматирането с видеокамерата се уверете, че на външното устройство не са съхранявани важни данни.
- Операциите не са гарантирани за всички устройства, за които са изпълнени условията за връзка.
- За да се запознаете с подробности относно външните устройства, които можете да използвате, проверете интернет страницата на Sony за поддръжка във вашата държава/регион.

Свържете променливотоковия адаптер и кабела на захранването към жака DC IN на вашата видеокамера и към мрежата от 220 V.

2 Ако външното устройство има захранващ кабел, свържете и него към мрежата от 220 V.

3 Свържете адаптера за USB кабела към външното устройство.

# 4 Свържете адаптера за USB кабела към жака  $\dot{\mathbb{Y}}$  (USB) на вашата видеокамера.

Уверете се, че не сте изключили USB кабела, докато на LCD екрана е изведено съобщението [Preparing image database file. Please wait.]. Ако на екрана на видеокамерата се изведе съобщението [Repair Img. DB  $F.$ ], докоснете  $\blacksquare$ 

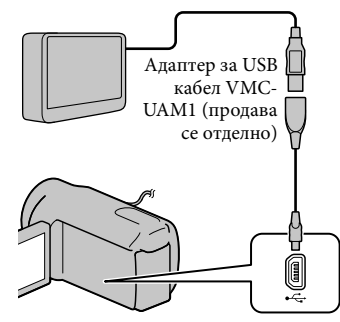

• Не можете да използвате вградения USB кабел за тази връзка.

 5 Свържете външното устройство към видеокамерата и докоснете [Copy.] на екрана на видеокамерата.

### **HDR-CX690E:**

Можете да запазвате видеоклипове и снимки от носителя на запис (поставен във видеокамерата) на външно устройство, ако те вече не са запазени там.

## **HDR-CX560E/CX560VE/CX700E/ CX700VE:**

Можете да запазвате видеоклипове и снимки, избрани в [Media Select], от носителя на запис на видеокамерата на външно устройство, ако те вече не са запазени там.

• Можете да извършвате тази операция само ако има записани нови изображения.

 След като операцията приключи, докоснете <sup>ОК</sup> на екрана на видеокамерата.

### Когато свързвате външно устройство

Изображенията, записани на външното устройство, се извеждат на LCD екрана. Изображенията, записани на свързаното външно устройство, се появяват на LCD екрана. Когато сте свързали външно медийно устройство, иконата USB ще се появи в екрана за преглед на събития и др.

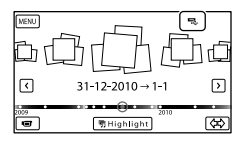

Можете да извършвате настройки в менюто на външния носител, като например можете да изтривате изображения.

Докоснете  $M$ ENU (MENU)  $\rightarrow$  [Edit/Copy] в прозореца за преглед на събития.

# За да изключите външното медийно устройство

- **П**, докато видеокамерата е в режим на готовност за възпроизвеждане (извеждат се [Event View] или Event Index (Индекс със събития)) на външното медийно устройство.
- Изключете адаптера за USB кабела.

### Забележки

- Броят на сцените, които можете да запазвате на външното устройство, са както следва. Въпреки това, дори ако на външното устройство има свободно място, вие не можете да запазвате повече сцени от определения максимален брой.
	- Видеоклипове с висока разделителна способност (HD): макс 3,999
	- Видеоклипове със стандартно качество (STD): макс. 9,999
	- Снимки: макс. 40,000

В зависимост от вида на изображенията, които записвате, броят на сцените може да се окаже по-малък.

46 BG

6

# За да запазите желаните видеоклипове и снимки

j

j

j

Можете да запазвате желаните изображения от видеокамерата на външното медийно устройство.

 Свържете видеокамерата към външното устройство и докоснете [Play without copying.].

Извежда се екранът за преглед на събития на външното устройство.

- 2 Докоснете  $M$ ENU (MENU)  $\rightarrow$  $[Edit/Copy] \rightarrow [Copy].$
- Следвайте инструкциите,които се извеждат на екрана, за да изберете носител на запис (HDR-CX560E/CX560VE/CX700E/ CX700VE), начин за избор на изображение и вид изображение.

Не можете да копирате изображения от външно устройство на вградения носител на запис на видеокамерата.

Когато сте избрали

[Multiple Images], докоснете изображението, което желаете да бъде запазено.

Извежда се индикация  $\checkmark$ .

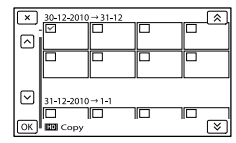

Натиснете и задръжте изображението

на LCD екрана, за да го потвърдите. Докоснете **X**, за да се върнете към предходния екран.

 Ако изберете [All in Event], изберете събитието, което да копирате с помощта на  $\rightarrow$  /  $\rightarrow$  . Не можете да избирате няколко събития.

 $\overline{5}$  Докоснете  $\overline{0}$ к → → **ОК** на екрана на видеокамерата.

j

j

j

Възпроизвеждане на изображения на видеокамерата от външното устройство

 Свържете видеокамерата към външното устройство и докоснете [Play without copying.].

Извежда се екранът за преглед на събития на външното устройство.

 Изберете изображението, което желаете да прегледате, и го възпроизведете (стр. 28).

- Можете да преглеждате изображения и на телевизионния екран, свързан към видеокамерата (стр. 32).
- Можете да възпроизвеждате видеоклипове с висока разделителна способност (HD) на вашия компютър, като използвате [Player for AVCHD]. Стартирайте [Player for AVCHD] и изберете устройството, към което е свързано външното медийно устройство с помощта на [Settings].

### Ръчно извършване на [Direct Copy]

Можете да извършвате операцията [Direct Copy] ръчно, докато видеокамерата е свързана към външно медийно устройство.

- $($ ) Докоснете **MENU** (MENU)  $\rightarrow$  [Edit/  $Copy$ ]  $\rightarrow$  [Direct Copy] в екрана [Event View] на външното устройство. Докоснете [Copy images that have not
- been copied.].
- $\overline{3}$  Докоснете  $\overline{6}$   $\rightarrow$   $\overline{6}$   $\rightarrow$   $\overline{6}$ .

### Забележки

- Ако вашата видеокамера не разпознава външното устройство, опитайте следните операции.
	- Свържете отново адаптера за USB кабела към вашата видеокамера
	- Ако външното устройство притежава захранващ кабел, свържете и него към мрежата от 220 V.

# Създаване на диск с помощта на DVD записващо устройство, DVDirect Express

Можете да създадете диск или да възпроизведете изображенията на създаден диск, като използвате DVD записващо устройство, DVDirect Express (продава се отделно).

Обърнете се и към ръководството с инструкции, приложено към DVD записващото устройство.

### Забележки

- Свържете вашата видеокамера към мрежата от 220 V, като за тази операция използвате приложения променливотоков адаптер (стр. 13).
- В тази част DVDirect Express е означен като "DVD записващо устройство".

### Дискове, които можете да използвате

 $-12$  cm DVD-R

1

 $-12$  cm  $DVD+R$ Устройството не поддържа двуслойни дискове.

Свържете променливотоковия адаптер и кабела на захранването към жака DC IN на вашата видеокамера и към мрежата от 220 V (стр. 13).

 2 Включете вашата видеокамера и свържете DVD записващото устройство към жака <sup>у</sup> (USB) на вашата видеокамера посредством USB кабела на DVD записващото устройство.

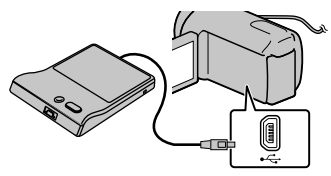

- Не можете да включвате към вградения USB кабел.
- 3 Поставете празен диск в DVD записващото устройство и затворете шейната за дискове.

# Натиснете <sup>•</sup> (DISC BURN) на DVD записващото устройство.

### **HDR-CX690E**

4

Можете да запазвате видеоклипове от носителя на запис (поставен във видеокамерата) на външно устройство, ако те вече не са запазени там.

### **HDR-CX560E/CX560VE/CX700E/ CX700VE**

Видеоклиповете, записани на един от вградените носители на запис на видеокамерата и избрани в [Media Select], ще се запишат на диска, ако вече не са записани там.

- Когато съществуват видеоклипове с висока разделителна способност (HD) и стандартно качество (STD), които не са запазени, те ще се запазят на отделни дискове в зависимост от качеството на изображенията.
- Ако файловете, които желаете да копирате, не се събират на един диск, сменете диска в DVD записващото устройство с нов и повторете операцията.

5 След като операцията приключи, докоснете **→ E× I** → (шейната се

отваря)  $\rightarrow$  извадете диска  $\rightarrow$ докоснете <sup>ОК</sup> на екрана на видеокамерата.

6 Докоснете <sup>ОК</sup>, след това изключете USB кабела.

### Съвети

İ

j

ׇ֚֚֡֬

 Ако общият размер на видеоклиповете, които желаете да запишете на диска, надвишава капацитета му, операцията по създаването на диска спира, когато лимитът бъде достигнат. Възможно е последният видеоклип на диска да се отреже.

# Извършване на операцията **IDISC BURN OPTIONI**

Извършете тази операция в следните случаи:

- Когато презаписвате желано от вас изображение.
- Когато създавате няколко копия на един и същи диск.

1 Свържете видеокамерата към DVD записващо устройство и докоснете [DISC BURN OPTION].

- Изберете носител на запис, който съдържа видеоклипа (видеоклиповете), който (които) желаете да запишете (HDR-CX560E/CX560VE/CX700E/ CX700VE), и докоснете [Next].
- Докоснете видеоклипа, който желаете да запишете на диска. Извежда се индикация  $\checkmark$ .

#### Оставащ капацитет на диска

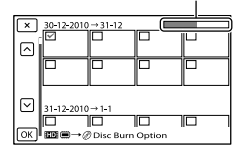

- Докоснете и задръжте миниатюрното изображение, за да потвърдите презаписа му. Докоснете  $\Box$ , за да се върнете към предходния екран.
- $\overline{4}$  Докоснете  $\overline{K}$   $\rightarrow$   $\overline{K}$  на екрана на видеокамерата.

За да създадете друг диск със същото съдържание, поставете нов диск и докоснете [CREATE SAME DISC].

 След като операцията приключи, докоснете  $[Exit.] \rightarrow \blacksquare$  на екрана на видеокамерата. on the camcorder screen.

 Изключете USB кабела от вашата видеокамера.

### Забележки

j

- Не извършвайте следните действия, докато създавате диска.
	- Не изключвайте видеокамерата.
	- Не изключвайте USB кабела или променливотоковия адаптер.
	- Не излагайте видеокамерата на механичен удар или вибрации.
	- Не вадете картата с памет от видеокамерата.
- Преди да изтриете видеоклиповете от вашата видеокамера, възпроизведете създадения диск, за да се уверите, че презаписът е извършен правилно.
- Ако на екрана се изведе [Failed.] или [DISC BURN failed.], поставете друг празен диск

в DVD записващото устройство и отново извършете операцията DISC BURN.

### Съвети

j

j

 Времето за създаването на диск до пълния му капацитет е от 20 до 60 минути. Възможно е времето да се окаже повече в зависимост от режима на запис и броя на сцените.

Възпроизвеждане на диск на DVD записващо устройство

- Свържете променливотоковия адаптер и кабела на захранването към жака DC IN на вашата видеокамера и към мрежата от 220 V (стр. 13).
- Включете вашата видеокамера и свържете DVD записващото устройство към жака $\Psi$  (USB) на вашата видеокамера посредством USB кабел на DVD записващото устройство.

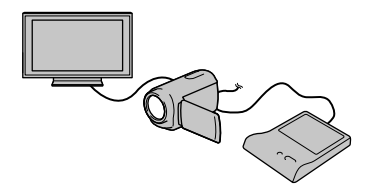

• Можете да възпроизвеждате видеоклипове на телевизионния екран, като свържете видеокамерата към телевизор (стр. 32).

™<br>50

# Пъхнете създадения от вас диск в DVD записващото устройство.

j

j

j

j

Видеоклиповете на диска се извеждат на индекс екрана на видеокамерата.

# Натиснете бутона за възпроизвеждане на DVD записващото устройство.

 Също така, можете да работите и с екрана на видеокамерата.

- След като операцията приключи, докоснете на видеокамерата и извадете диска, когато шейната се отвори.
- 6 Докоснете <sup>ок</sup> и изключете USB кабела.

# Създаване на диск с изображения с високо качество (HD) с помощта на DVD записващо устройство и др., различно от DVDirect Express

Използвайте USB кабел, за да свържете вашата видеокамера към устройство за създаване на дискове, съвместимо с изображения с висока разделителна способност (HD), като например Sony DVD записващо устройство. също така, обърнете се и към ръководството за експлоатация, приложено към устройствата, които ще свързвате.

### Забележки

1

- Свържете вашата видео камера към мрежата от 220 V като за тази операция използвате приложения променливотоков адаптер (стр. 13).
- В някои страни/региони може да не е наличен DVD рекордер с марката Sony.

Свържете променливотоковия адаптер и кабела за захранване към жака DC IN на вашата видеокамера и към електрическата мрежа (стр. 13).

2 Включете вашата видеокамера и свържете DVD записващо устройство към видеокамерата, като използвате вградения USB кабел.

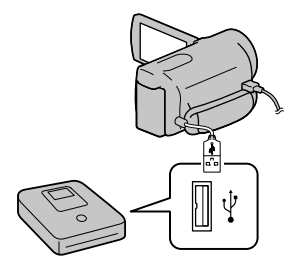

На екрана на видеокамерата се извежда съобщението [USB Select].

 Ако не се появи съобщението [USB Select], докоснете  $M$ ENU (MENU)  $\rightarrow$  $[Setup] \rightarrow [\vec{\leftarrow} (Connection)] \rightarrow [USB]$ Connect].

# 3 На екрана на видеокамерата докоснете [USB Connect].

 Изведеният носител на запис се различава в зависимост от модела.

# Запишете видеоклипа на свързаното оборудване.

4

6

 За подробности се обърнете към ръководството с инструкции, приложено към устройството, което ще свързвате.

# 5 След като операцията приключи, локоснете  $\mathbf{x} \rightarrow \mathbf{0}$ к на

екрана на видеокамерата.

Изключете USB кабела.

# Създаване на диск с изображения със стандартно качество (SТD) с помощта на записващо устройство и др.

 Можете да презаписвате изображения, възпроизвеждани на вашата видеокамера, на диск или видеокасета, като свържете видеокамерата към рекордер, Sony DVD записващо устройство и др., различни от DVDirect Express, като използвате A/V свързващ кабел. Свържете устройството по един от двата начина -  $\boxed{1}$  или  $\boxed{2}$ . Обърнете се и към ръководството за експлоатация, приложено към устройствата, които ще свързвате.

- Свържете видеокамерата към мрежата от 220 V, като за тази цел използвате приложения променливотоков адаптер (стр. 13).
- Възможно е Sony DVD записващото устройство да не се предлага в някои държави/региони.
- Видеоклиповете с висока разделителна способност (HD) ще бъдат презаписани със стандартно качество на изображението (STD).

### A/V конектор за дистанционно управление

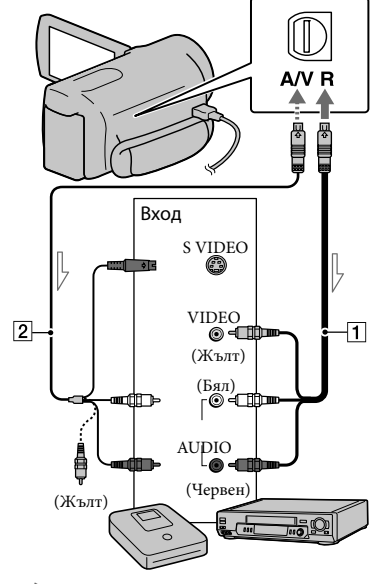

Посока на сигнала

- A/V свързващ кабел (приложен)
- A/V свързващ кабел с S VIDEO (продава се отделно)

Когато използвате тази връзка, вие можете да получавате изображения с по-високо качество, отколкото при връзката само с A/V свързващ кабел. Свържете белия и червения щекери (ляв/десен аудио) и S VIDEO щекера (S VIDEO канал) на A/V свързващия кабел с S VIDEO кабел. Ако свържете само S VIDEO щекера, няма да чуете звук. Връзката с жълтия щекер (видео) не е необходима.

## Поставете носител на запис в устройството за запис.

1

 Ако устройството за запис притежава селектор за избор на входен сигнал, задайте селектора за входен сигнал в режим на приемане на входни сигнали.

- 2 Свържете вашата видеокамера към записващото устройство (рекордер и др.) с A/V свързващия кабел (приложен) или A/V свързващия кабел с S VIDEO
	- Свържете вашата видеокамера към входните жакове на записващото устройство.

(продава се отделно).

- 3 Започнете възпроизвеждането на вашата видеокамера и започнете записа на устройството за запис.
	- За подробности се обърнете към ръководството с инструкции, приложено към устройството за запис.
- 4 Когато презаписът приключи, спрете записващото устройство и след това спрете и вашата видеокамера.

- Тъй като презаписът се извършва посредством аналогов трансфер на данни, качеството на изображението може да се влоши.
- Не можете да копирате изображения на рекордери, свързани чрез HDMI кабел.
- За да записвате дата/час, данни с настройки на камерата и координати (HDR-CX560VE/  $CX700VE$ ), докоснете  $MENU$  (MENU)  $\rightarrow$  $[Setup] \rightarrow [E]$  (Playback Settings)]  $\rightarrow$  [Data  $Code$   $\rightarrow$  желана настройка  $\rightarrow$   $\circ$   $\circ$   $\bullet$  .
- Когато размерът на екрана на устройствата с дисплей (телевизор и др.) е 4:3, докоснете  $MENU$  (MENU)  $\rightarrow$  [Setup]  $\rightarrow$  [ $\rightleftarrows$  (Connection)]  $\rightarrow$  [TV Type]  $\rightarrow$  [4:3]  $\rightarrow$  **OK**.
- Когато свържете моно устройство, свържете жълтия щекер на A/V свързващия кабел към входния видео жак, и свържете белия (ляв канал) или червения (десен канал) щекер към аудио входния жак на устройството.

# Настройки на вашата видеокамера

# Използване на менютата

Ако извършвате правилно операциите в менюто, можете да се наслаждавате на използването на вашата видеокамера.

Видеокамерата притежава различни опции в менюто, разделени в шест категории.

 $\boxplus$  Shooting Mode (Опции за избор на режима на запис)  $\rightarrow$  стр. 55

**Camera/Mic (Опции за настройка на записа) стр. 55**

**Image Quality/Size (Опции за настройка на качеството или размера на изображенията) стр. 56**

**Playback Function (Опции за възпроизвеждане) стр. 56**

**Edit/Copy (Опции за редактиране) стр. 57**

## **Setup (Други настройки) стр. 57**

## Работни менюта

Следвайте процедурите, обяснени по-долу, за да зададете опциите в менюто.

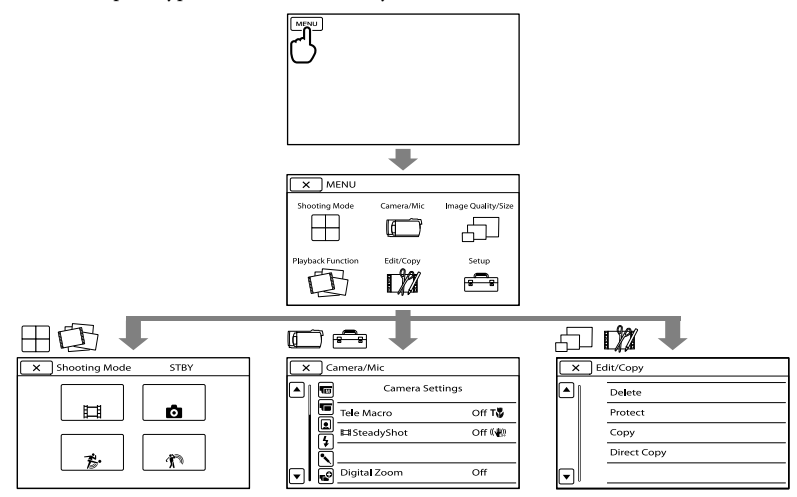

Менютата [Camera/Mic] и [Setup] съдържат под-категории. Докоснете иконата на подкатегорията и екранът ще премине към менютата в съответната категория. Опциите или настройките в менюто, които са оцветени в сиво, не са достъпни.

- В зависимост от условията на запис или възпроизвеждане е възможно да не успеете да настроите някои опции в менюто.
- Докоснете  $\mathbb{R}$ , за да приключите настройката в менюто или да се върнете към екрана с предходното меню.

# Списък на менюто

# Shooting Mode (Режим на запис)

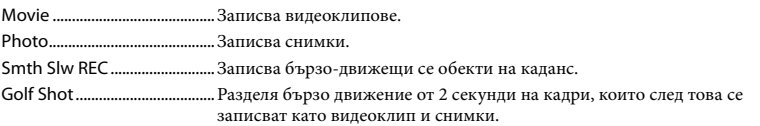

# Camera/Mic (Видеокамера/Микрофон)

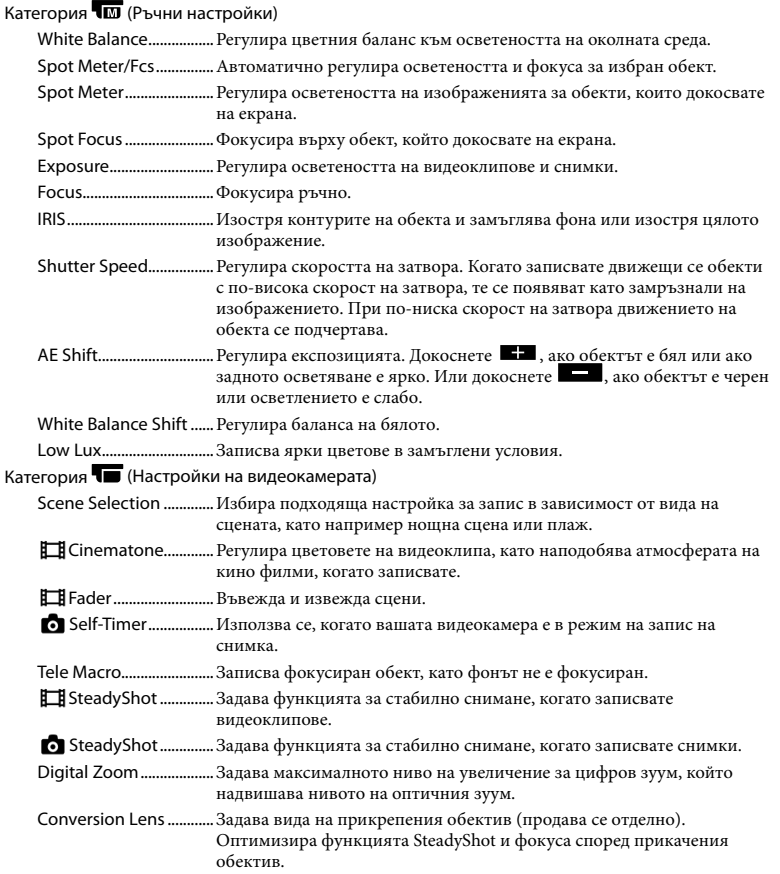

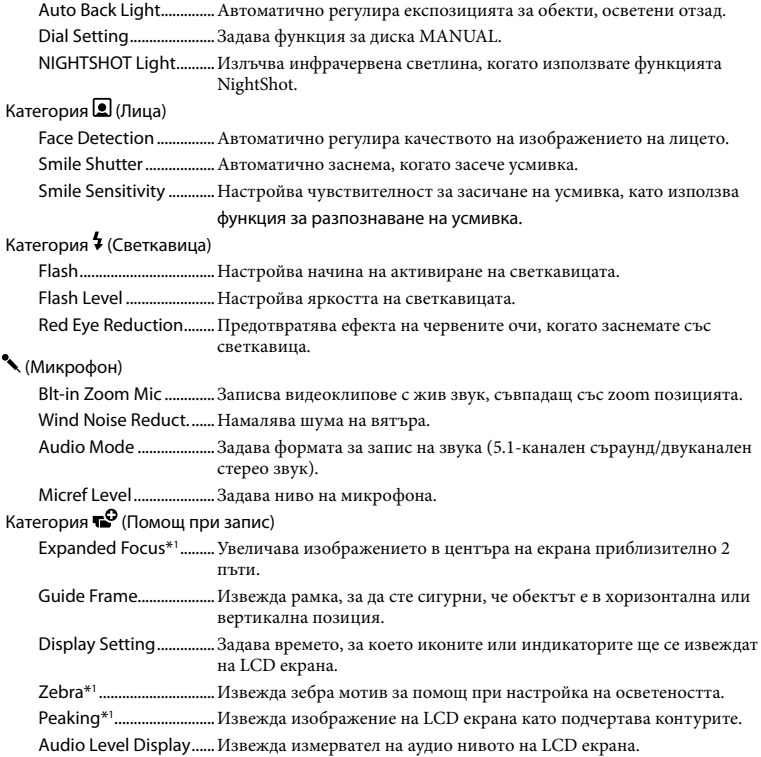

# Image Quality/Size (Качество/Размер на изображението)

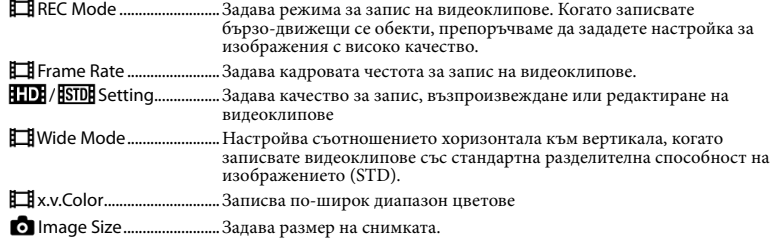

# Playback Function (Функции при възпроизвеждане)

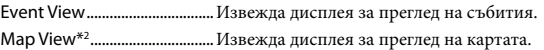

 Highlight Movie ......................Започва възпроизвеждане на акцентите. Scenario ...............................Започва възпроизвеждане на запазения плейлист с акценти.

# **EM** Edit/Copy (Редактиране/Копиране)

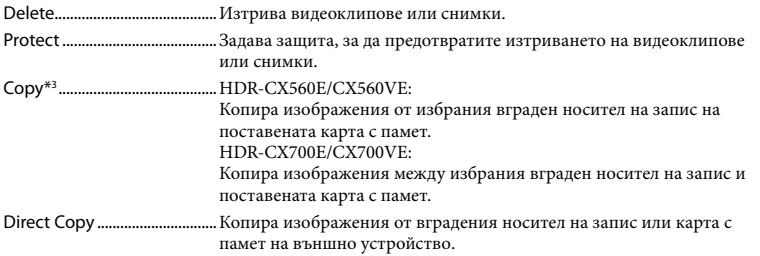

## $\blacksquare$

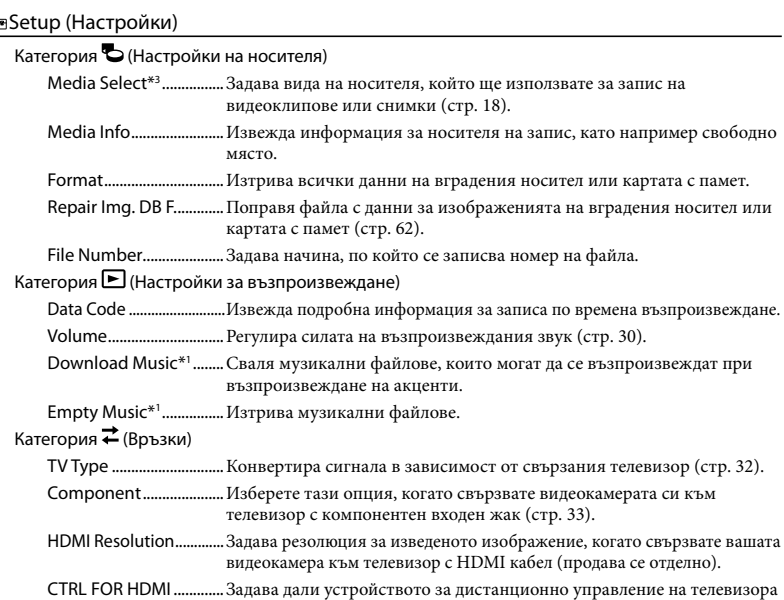

Настройки на вашата видеокамера

Настройки на вашата видеокамера

видеокамера към телевизор с HDMI кабел (продава се отделно).

да се използва, когато видеокамерата е свързана към "BRAVIA" Syncсъвместим телевизор посредством HDMI кабел (продава се отделно).

USB Connect ...................Избира вида на носителя, който да се използва, когато видеокамерата е свързана към външно устройство посредством USB.

 USB Connect Setting ...Задава режима на връзка, когато видеокамерата е свързана към компютър или USB устройство.

 USB LUN Setting ............Задава съвместимостта на вашата видеокамера, когато използвате USB връзка.

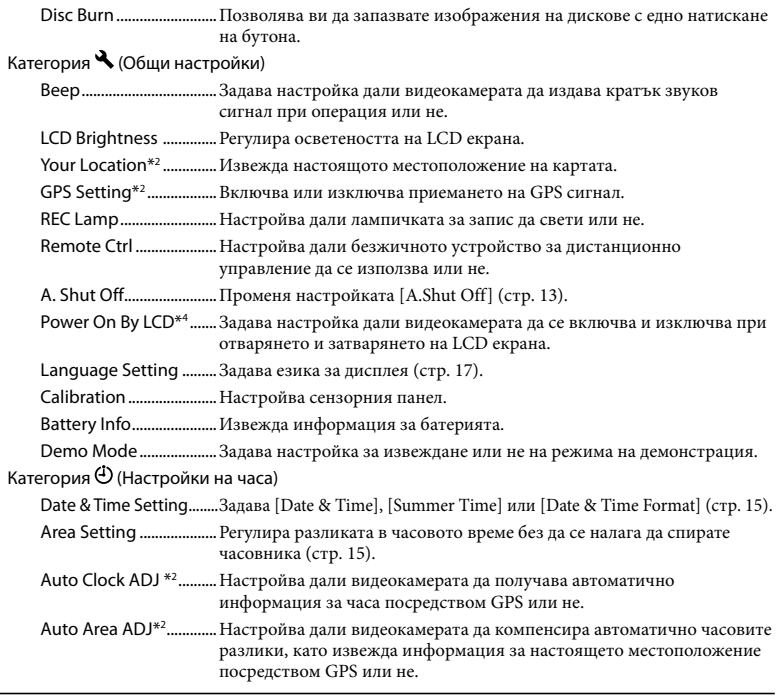

\*1 HDR-CX690E/CX700E/CX700VE

\*2 HDR-CX560VE/CX700VE

\*3 HDR-CX560E/CX560VE/CX700E/CX700VE

\*4 HDR-CX560E/CX560VE

# Получаване на подробна информация от ръководството Упътване за видеокамера

Упътване за видеокамера е ръководство на потребителя, което е предназначено за четене на монитора на компютър. Ръководството Упътване за видеокамера е предназначено за преглед в случаите, когато желаете да научите повече за работата с вашата видеокамера.

За да инсталирате ръководството Упътване за видеокамера на Windows компютър, поставете приложения CD-ROM в дисковото устройство на вашия компютър.

Извежда се инсталационният екран.

 Ако екранът не се появи, щракнете върху [Start] [Computer] (в Windows XP, [My Computer]), след това щракнете два пъти върху [SONYPMB(E:)] (CD-

 $ROM$ <sup>\*</sup>  $\longrightarrow$  [Install.exe].

\* Имената на устройствата (като например (E:)) може да се различават на компютъра.

2

3

1

Щракнете върху [Handbook].

Изберете желания език и името на модела на вашата видеокамера  $\rightarrow$  [Install] и инсталирайте, наръчника, като следвате инструкциите на екрана.

 Името на модела на вашата видеокамера е отпечатано от долната страна.

За да прегледате ръководството Упътване за видеокамера, щракнете два пъти върху иконата на екрана на компютъра.

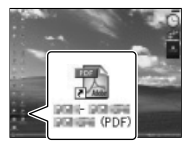

- Когато използвате Macintosh, отворете папката [Handbook] – [GB] в CD-ROM диска, след това копирайте [Handbook.pdf].
- За да четете ръководството Упътване за видеокамера, имате нужда от Adobe Reader. Ако софтуерът не е инсталиран на вашия компютър, можете да го свалите от интернет страницата на Adobe Systems: http://www.adobe.com/
- За подробности относно приложения софтуер "PMB" се обърнете към "PMB Help" (стр. 37).

# Допълнителна информация

# Отстраняване на проблеми

Ако се сблъскате с проблем, докато използвате видеокамерата, следвайте стъпките, описани по-долу.

- Проверете списъка (стр. 60 до 62) и вашата видеокамера.
- Изключете източника на захранване, включете го отново след около 1 минута и включете видеокамерата.
- Натиснете RESET (стр. 75), като използвате остър предмет, и включете видеокамерата. Ако натиснете RESET, всички настройки, включително тези на часовника, се нулират.

### Свържете се с вашия доставчик или упълномощен сервиз на Sony.

- В зависимост от проблема е възможно да се наложи извършване на промяна или форматиране на вградения носител на запис (HDR-CX560E/CX560VE/CX700E/CX700VE) на вашата видеокамера. По този начин данните, записани на вградения носител, ще бъдат изтрити. Уверете се, че сте запазили данните от вградения носител на друг носител, преди да изпратите видеокамерата за поправка. Sony не носи отговорност и няма да компенсира загуба на данни от вградения носител на данни.
- С цел подобряване на състоянието на устройството, при поправка на видеокамерата е възможно да се наложи проверката на минимално количество данни от вградения носител на запис на видеокамерата. Доставчикът на Sony няма да копира или запазва вашите данни.
- Подробности относно симптомите на вашата видеокамера можете да намерите в ръководството Упътване за видеокамера (стр. 59), а относно свързването с компютър вижте "PMB Help" (стр. 40).

### Захранването не се включва

- Прикрепете заредена батерия във видеокамерата (стр. 11).
- Свържете щекера на променливотоковия адаптер към мрежата от 220 V (стр. 13).

### Видеокамерата не работи, дори когато захранването е включено.

- Устройството има нужда от няколко секунди след като бъде включено, за да се подготви за запис. Това не е неизправност.
- Изключете променливотоковия адаптер от контакта или извадете батерията. След около 1 минута свържете отново. Ако видеокамерата все още не функционира, натиснете бутона RESET (стр. 75) с остър предмет. (Ако натиснете бутона RESET, всички настройки, включително настройките на часовника, се връщат в положенията си по подразбиране.)
- Температурата на вашата видеокамера е изключително висока. Изключете устройството и го оставете за известно време на хладно място.
- Температурата на видеокамерата е крайно ниска. Оставете видеокамерата включена. Ако все още не можете да работите с нея, изключете я, преместете я на топло място и след известно време включете захранването.

#### Устройството се загрява.

 Устройството се загрява докато работи. Това не е индикация за неизправност.

#### Захранването внезапно се изключва.

- Използвайте променливотоковия адаптер (стр. 13).
- Включете отново захранването.
- Заредете батерията (стр. 11).

### При натискането на бутона START/ STOP или PHOTO не се записват изображения.

 Натиснете MODE, за да включите лампичката (Видеоклип) или (Снимка).

- Вашата видеокамера записва изображението, което сте запазили на носителя. Не можете да извършвате нови записи по същото време.
- Записващият носител е пълен. Изтрийте ненужните изображения (стр. 35).
- Общият брой снимки и видеоклипове надвишава капацитета на видеокамерата (стр. 64). Изтрийте ненужните изображения (стр. 35).

#### Записът спира.

 Температурата на видеокамерата се е повишила или понижила твърде много. Изключете устройството и го оставете за известно време на хладно/топло място.

### Не можете да инсталирате "PMB".

 Проверете системните изисквания или процедурата по инсталиране на "PMB" (стр. 37).

#### "PMB" не работи правилно.

 Приключете с инсталацията на "PMB" и рестартирайте компютъра.

### Компютърът не разпознава вашата видеокамера.

- Изключете от USB на компютъра всички устройства, които са различни от клавиатура, мишка и видеокамера.
- Изключете USB кабела от компютъра и стойката на видеокамерата, рестартирайте компютъра, след това отново го свържете правилно с видеокамерата.
- Когато към външните устройства едновременно са свързани вградения USB кабел и друг USB кабел (включен към USB порта на видеокамерата), изключете този кабел, който не е свързан към компютър.

## Дисплей за авто-диагностика/ Предупредителни индикатори

Ако на LCD екрана или визьора (HDR-CX690E/CX700E/CX700VE) се извеждат индикатори, прегледайте списъка подолу.

Ако не можете да отстраните проблема и след няколко опита, свържете се с вашия доставчик или упълномощен сервиз на Sony. В този случай, когато се свържете с тях, продиктувайте всички цифри на кода с грешката, който започва със C или Е.

### $C:04: \square \square$

- Използвате батерия, различна от "InfoLITHIUM" серия V. Използвайте батерия "InfoLITHIUM" (серия V) (стр. 11).
- Свържете стабилно DC щекера на променливотоковия адаптер към видеокамерата (стр. 11).

#### C:06:□□

 Температурата на батерията е висока. Сменете я или я оставете на хладно място.

#### $C:13: \square \square / C:32: \square \square$

 Изключете източника на захранване. След повторно свързване на захранването продължете работа.

### $E:$  $\square$  $\square$  $\square$  $\square$

• Следвайте стъпките от  $(2)$  на стр. 60.

#### ¢

Батерията е почти изтощена.

### ALI

 Температурата на батерията е висока. Сменете батерията или я оставете на хладно място.

Допълнителна информация

допълнителна информация

### $\bar{\mathbb{Z}}$

- Не е поставена карта с памет (стр. 19).
- Когато индикаторът мига, свободното място за запис на изображения е свършило. Изтрийте ненужните изображения (стр. 35) или форматирайте картата с памет, след като запазите изображения на друг носител.
- Файлът с данни за изображенията е повреден. Проверете файла с данни за изображенията, като докоснете  $(MENU) \longrightarrow [Setup] \longrightarrow [$  (Media Settings)] **→** [Repair Img. DB F.] → носител на запис (HDR-CX560E/CX560VE/CX700E/ CX700VE).

### র্তা

 Картата с памет е повредена. Форматирайте картата с памет с видеокамерата (стр. 57).

### $521$

 Поставили сте несъвместима карта с памет (стр. 19).

### $\Box$ om

- Картата с памет притежава защита срещу запис.
- Достъпът до картата с памет е забранен на друго устройство.

### $\overline{1}$

Има проблем със светкавицата.

#### $(\langle \psi \rangle)$

- Количеството светлина е недостатъчно. Използвайте светкавица.
- Видеокамерата е нестабилна. Придържайте здраво устройството с две ръце и запишете изображението. Обърнете внимание обаче, че предупредителният индикатор няма да изчезне.

### r®

- Капацитетът на носителя на запис е пълен. Изтрийте ненужните изображения (стр. 35).
- Снимките не могат да бъдат записвани по време на обработка. Изчакайте за малко, след това извършете записа.
- Когато зададете [ REC Mode] в положение [Highest Quality  $\overline{FX}$ ] или  $[50p$  Quality  $\overline{PS}$ ], не можете да записвате снимки, докато запазвате видеоклипове. В допълнение, ако зададете [ Frame Rate] в положение [25p], не можете да записвате снимки, докато видеокамерата е в режим на готовност за запис.

# Времена за запис на видеоклипове/брой снимки, които можете да записвате

"HD" е съкращение за изображение с висока резолюция, а "STD" – за

изображение със стандартно качество.

### Очаквано време за запис и възпроизвеждане с различните видове батерии

### Време за запис

Приблизително време за запис, когато използвате напълно заредена батерия.

### **HDR-CX560E/CX560VE**

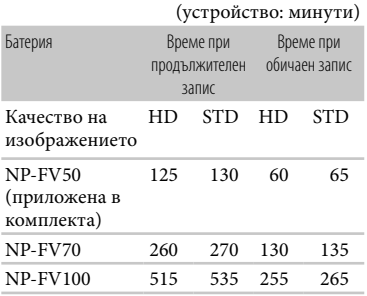

### **HDR-CX690E/CX700E/CX700VE**

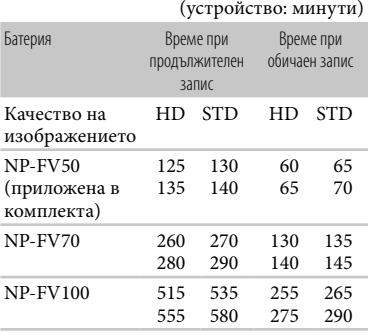

- Горна част: Когато LCD екранът е отворен Долна част: Когато записвате с визьора без да отваряте LCD екрана.
- Всяко време за запис се измерва, когато

видеокамерата записва видеоклипове с висока разделителна способност (HD) и [ REC Mode] е зададен в положение [Standard  $\overline{HQ}$  ].

- Обичайното време за запис показва времето, когато повтаряте операцията по стартиране/ спиране на записа, превключвате лампичката MODE и използвате функция зуум.
- Стойностите са измерени при температура 25ºС. Препоръчваме ви да използвате видеокамерата при температурен интервал от 10ºС до 30ºС.
- Времето за запис или възпроизвеждане ще се съкрати, ако използвате вашата видеокамера при ниски температури.
- Времето за запис и възпроизвеждане ще бъде по-кратко в зависимост от условията, при които използвате видеокамерата.

### Време за възпроизвеждане

Приблизително време за възпроизвеждане,

когато използвате напълно заредена батерия.

### **HDR-CX560E/CX560VE**

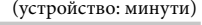

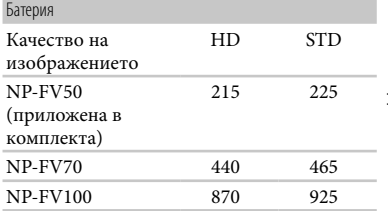

### **HDR-CX690E/CX700E/CX700VE**

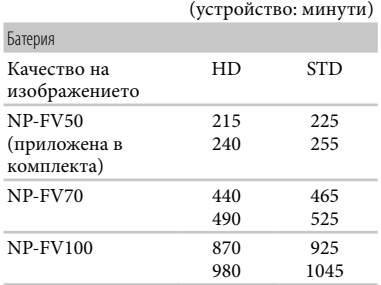

 Горна част: Когато LCD екранът е отворен Долна част: Когато записвате с визьора без да отваряте LCD екрана.

допълнителна информация Допълнителна информация

# Очаквано време за запис на видеоклипове

### Вграден носител на запис

### **HDR-CX560E/CX560VE**

### Качество на изображение с висока разделителна способност (HD) в h (часове) и m (минути)

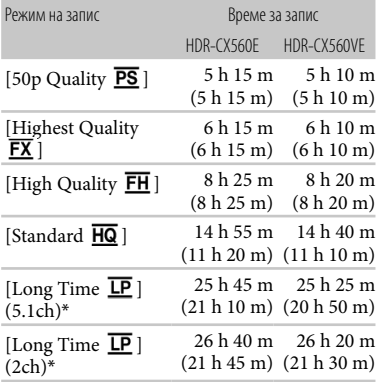

### Стандартно качество на изображението (SТD) в h (часове) и m (минути)

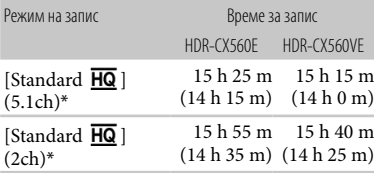

### **HDR-CX700E/CX700VE**

### Качество на изображение с висока разделителна способност (HD) в h (часове) и m (минути)

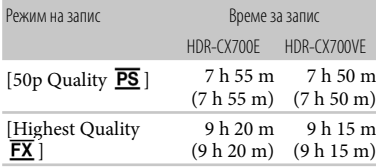

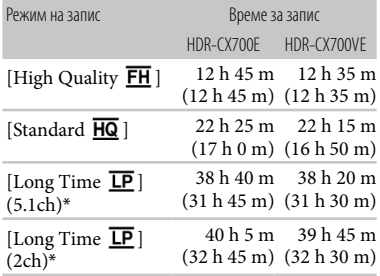

### Стандартно качество на изображението (SТD) в h (часове) и m (минути)

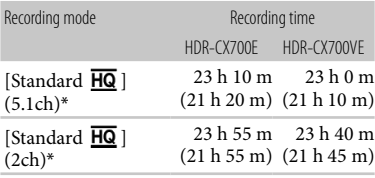

\* Можете да промените формата за запис на звука с [Audio Mode] (стр. 56).

### Забележки

 Цифрите в скоби показват минималното време за запис.

### Съвети

- Можете да записвате видеоклипове с максимум 3,999 сцени с висока резолюция (HD) и 9,999 сцени със стандартно качество (STD).
- Максималното непрекъснато време за запис на видеоклипове е приблизително 13 часа.
- Ако желаете да записвате до максималното време за запис, указано в таблицата, трябва да изтриете демонстрационния видеоклип на вашата видеокамера (HDR-CX560E/CX560VE/ CX700E/CX700VE)
- Вашата видеокамера използва формат VBR (Вариращ битрейт), който автоматично регулира качеството на изображението според записаната сцена. Тази технология предизвиква отклонения във времето за запис на носителите на запис. Видеоклиповете, които съдържат бързи движения и сложни образи, се записват при по-висок битрейт, а това намалява общото време за запис.

### Карта с памет

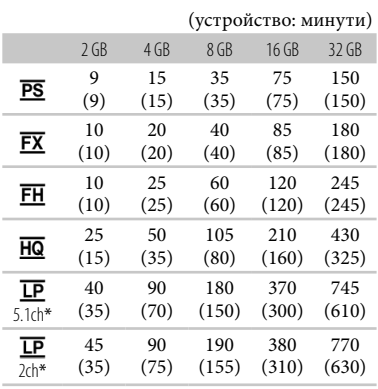

Изображения с качество с висока разделителна способност (HD)

### Изображения с качество със стандартна разделителна способност (STD)

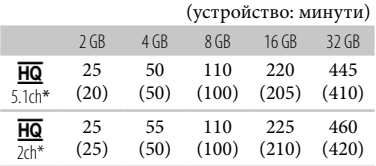

\* Можете да промените формата за запис на звука с [Audio Mode] (стр. 56).

#### Забележки

- Възможно е времето за запис да се различава в зависимост от условията на записа и обекта, [**[ REC** Mode] и [ Frame Rate] (стр. 56).
- Цифрите в скоби показват минималното време за запис.

# Очакван брой снимки, които можете да запишете

## Вграден носител на запис (HDR-CX560E/CX560VE/CX700E/CX700VE)

Можете да запишете максимум 40,000 снимки.

#### Карта с памет

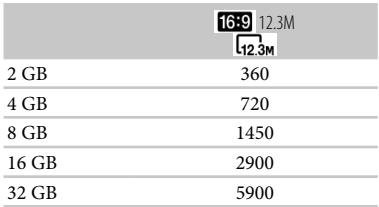

- Избраният размер на изображението е ефективен, когато лампичката (Снимка) свети.
- Указаният брой снимки, които можете да запишете, се отнася за пълния капацитет на вашата видеокамера. Реалният брой изображения, които можете да запишете, се извежда на LCD екрана по време на записа (стр. 72).
- Броят на снимките, които можете да запишете, се различава в зависимост от условията на запис и вида на носителя.

### Забележки

 Уникалната подредба на пикселите на Sony ClearVid и системата за обработване на данни (BIONZ) позволяват резолюция на неподвижните изображения, еквивалентна на описаните размери.

### Съвети

- За запис на снимки можете да използвате и карта с памет, която има капацитет помалък от 1 GB.
- Следният списък показва средния битрейт, пикселите за запис и съотношението за всеки режим за запис (видеоклип + аудио и т.н.).
	- Качество на изображението с висока разделителна способност (HD): PS: Макс. 28 Mbps 1,920 x 1,080 пиксела/16:9
		- FX: Макс. 24 Mbps 1,920 x 1,080 пиксела/16:9
		- FH: Прибл. 17 Mbps (средно) 1,920x1,080 пиксела/16:9
		- HQ: Прибл. 9 Mbps 1,440 x 1,080 пиксела/16:9
		- LP: Прибл. 5 Mbps 1,440 x 1,080 пиксела/16:9
	- Качество на изображението със стандартна разделителна способност (STD):
	- HQ: Прибл. 9 Mbps 720 x 576 пиксела/16:9, 4:3
- Пиксели за запис на снимки и съотношение.
	- Режим за запис на снимки: 4,672 х 2,628 точки/16:9 3,504 х 2,628 точки/4:3 2,112 х 1,584 точки/4:3 640 x 480 точки/4:3
	- Двоен запис: 4,672 х 2,628 точки/16:9 3,504 х 2,628 точки/4:3
	- Запис на снимка от видеоклип: 1,920 х 1,080 точки/16:9 640 х 360 точки/16:9 640 х 480 точки/4:3

# Предпазни мерки

#### Работа и грижи за видеокамерата

- Не използвайте или съхранявайте видеокамерата и приложените аксесоари на следните места.
	- При крайно високи или ниски температури, или във влажна среда. Не оставяйте видеокамерата при температури, надвишаващи 60--С, като например на пряка слънчева светлина, близо до климатици или в кола, паркирана на слънце. Това може да причини неизправност или деформация на корпуса.
	- Близо до силни магнитни полета или под влиянието на механични вибрации. Устройството може да се повреди.
	- Близо до силни радио вълни или радиация. Възможно е видеокамерата да не записва правилно.
	- Близо до AM приемници и видео оборудване. Възможно е да се появят смущения.
	- На плажа или на прашно място. Ако във видеокамерата попадне пясък или прах, това може да причини неизправност, а понякога тази неизправност не може да бъде отстранена.
	- Близо до прозорци или на открито, където LCD екранът, визьорът (HDR-CX690E/ CX700E/CX700VE) или обективът могат да бъдат изложени на пряка слънчева светлина. Това може да повреди вътрешността на визьора (HDR-CX690E/CX700E/CX700VE) или LCD екрана.
- Работете с видеокамерата при DC 6.8 V/7.2 V (батерия) или DC 8.4 V (променливотоков адаптер).
- При работа с прав или променлив ток, използвайте аксесоарите, препоръчани в това ръководство.
- Не позволявайте видеокамерата да се намокри, например от дъжд или морска вода. Ако видеокамерата се намокри, устройството може да се повреди, а понякога тази неизправност не може да бъде отстранена.
- Ако твърд предмет или течност попадне в корпуса на видеокамерата, изключете захранването и преди по-нататъшна употреба проверете устройството в оторизиран сервиз.
- Избягвайте грубо боравене, разглобяване, модификации или механични сътресения. Не удряйте, не изпускайте и не настъпвайте продукта. Особено внимавайте с обектива.
- Изключвайте видеокамерата, когато не я използвате.
- Не обвивайте видеокамерата например с кърпа и не я използвайте в това състояние. Ако го направите, това може да причини покачване на температурата във вътрешността на корпуса.
- Когато изключвате захранващия кабел, дърпайте щепсела, а не самия кабел.
- Не позволявайте захранващият кабел да се повреди като поставяте върху него тежки предмети.
- Не използвайте деформирана или повредена батерия.
- Винаги поддържайте металните контакти чисти.
- Ако батериите са протекли:
	- се свържете с оторизиран сервиз на Sony.
	- и докоснете течността, измийте обилно с вода.
	- и течността попадне в очите, измийте обилно с вода и се консултирайте с лекар.

### Когато не планирате да използвате видеокамерата за дълъг период от време

- Препоръчваме ви да включвате и работите с видеокамерата поне веднъж в месеца, за да поддържате устройството в оптимално състояние за дълго време.
- Преди да приберете батерията за съхранение, изразходвайте докрай заряда й.

### LCD екран

- Не натискайте силно LCD екрана, защото това може да го повреди.
- Ако използвате видеокамерата на студено място, възможно е на LCD екрана да се появи остатъчен образ. Това не е неизправност.
- Докато работите с видеокамерата, гърбът на LCD екрана може да се нагрее. Това не е неизправност.

### Почистване на LCD екрана

 Ако LCD екранът е зацапан с отпечатъци от пръсти или прах, препоръчваме ви да го почистите с почистващото парче плат.

### Почистване на корпуса

- Ако корпусът на видеокамерата е замърсен, почистете го с меко парче плат, леко навлажнено с вода, след това го изтрийте със сухо меко парче плат.
- За да не повредите корпуса, избягвайте следното:
	- Използването на химически вещества

като например разредители, бензин, алкохол, кърпички за еднократна употреба, репеленти срещу насекоми, слънцезащитни кремове или инсектициди

- Не работете с устройството, когато сте докосвали гореспоменатите вещества.
- Не позволявайте контакт с гума или винил за дълъг период от време.

#### Грижи и съхранение на обектива

- Изтрийте повърхността на обектива с парче мек плат в следните случаи:
	- Когато има следи от пръсти по повърхността му.
	- На горещи или влажни места.
- Когато обективът се използва край морския бряг.
- Съхранявайте обектива на проветриви места, които не са подложени на замърсяване или прах.
- За да избегнете появата на мухъл, периодично следвайте указанията за почистване, описани по-горе.

### Зареждане на вградената

### акумулаторна батерия

Вашата видеокамера има инсталирана вградена акумулаторна батерия, така че настройката за датата и часа, и другите настройки, се запазват, дори когато устройството е изключено. Вградената батерия е винаги заредена, ако видеокамерата е включена към мрежата от 220 V или ако към нея е прикрепена батерията. Пълното разреждане на акумулаторната батерия настъпва за около три месеца, ако изобщо не използвате камерата. Ако това се случи, използвайте устройството след като заредите батерията. Дори ако вградената батерия не е заредена, това няма да се отрази на работата на

устройството, ако не записвате датата.

Процедури

Свържете видеокамерата с мрежата от 220 V, като използвате променливотоковия адаптер, оставете LCD екрана затворен и зареждайте за повече от 24 часа.

## Забележки за изхвърляне/трансфер на видеокамерата (HDR-CX560E/CX560VE/ CX700E/CX700VE)

Дори когато изтривате всички видеоклипове и снимки, или ако извършвате функцията [Format], е възможно да не успеете да изтриете напълно данните от вградения носител на запис.

Допълнителна информация

Допълнителна информаци

Когато прехвърляте собствеността на видеокамерата, препоръчваме ви да използвате функцията [Empty] (вижте "Получаване на подробна информация от ръководството Упътване за видеокамера на стр. 59), за да ограничите възстановяването на вашите данни. Освен това, когато изхвърляте видеокамерата, препоръчваме ви да унищожите физическото тяло на видеокамерата.

### Забележки за изхвърляне/трансфер на картата с памет

Дори когато изтривате данни на картата с памет или ако я форматирате на вашата видеокамера или компютър, e възможно да не успеете да изтриете всички данни от нея. Когато давате картата с памет на друг човек, препоръчваме ви да изтриете данните изцяло, като използвате софтуера за изтриване на данни на вашия компютър. Също така, когато изхвърляте картата с памет, ви препоръчваме да унищожите физическото тяло на носителя.

### Смяна на батериите на безжичното устройство за дистанционно управление

- Като натискате бутончето, вкарайте нокътя си в отвора, за да издърпате отделението за батерията.
- Поставете нова литиева батерия като внимавате страната + да е обърната нагоре.
- Поставете отделението за батерията обратно в устройството за дистанционно управление, докато чуете щракване.

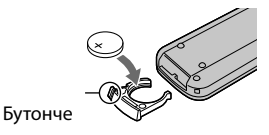

### ПРЕДУПРЕЖДЕНИЕ

Батерията може да експлодира, ако не боравите правилно с нея. Не зареждайте, разглобявайте и не излагайте на огън.

 Когато литиевата батерия се изтощи, разстоянието, от което устройството за дистанционно управление работи, намалява или е възможно устройството за дистанционно управление да не функционира правилно. В такъв случай заменете батерията със Sony CR2025 литиева батерия. Използването на друга батерия крие риск от пожар или експлозия.

# Технически характеристики

### Система

- Формат на сигнала: Цветен сигнал PAL, стандарт CCIR HDTV 1080/50i, 1080/50р спецификация Формат за запис на видеоклипове: HD: MPEG-4 AVC/H.264 съвместим с AVCHD формат (1080 50p/оригинален формат) STD: MPEG2-PS Система за аудио запис: Dolby Digital 2ch/5.1ch Dolby Digital 5.1 Creator
- Формат на фото файловете: DCF Ver.2.0-съвместим Exif Ver.2.3-съвместим MPF Baseline-съвместим

Носител на запис (Видеоклип/Снимка) Вградена памет: HDR-CX560E/CX560VE: 64 GB HDR-CX700E/CX700VE: 96 GB "Memory Stick PRO Duo" носител SD карта с памет (Class 4 или по-бърза)

Когато измервате капацитета на носителя, 1 GB е равен на 1 милиард байта, част от които се използват за управление на данните и/или файлове с приложения. Капацитетът е указан по-долу: HDR-CX560E: Приблизително 63.9 GB HDR-CX560VE: Приблизително 63.1 GB HDR-CX700E: Приблизително 96.0 GB HDR-CX700VE: Приблизително 95.2 GB

- Визьор: Електронен визьор: цветен (HDR-CX690E/CX700E/CX700VE)
- Матрица: 6.2 mm (тип 1/2.88) CMOS сензор Брой пиксели (снимка, 16:9): Макс. 12.3 мегапиксела\*1 (4 672 х 2 628) Общо: Приблизително 6 648 000 пиксела Ефективни (видеоклип, 16:9)\*2: Прибл. 6 140 000 пиксела Ефективни (снимка, 16:9):

Прибл. 6 140 000 пиксела Ефективни (снимка, 4:3): Прибл. 4 600 000 пиксела Обектив: G обектив 10 х (Оптически)\*2, 14x (Разширен)\*3, 120х (Цифров) Диаметър на филтъра: 37 mm  $F1.8 \sim 3.4$ Фокусно разстояние:  $f=3.8$  mm  $\sim$  38.0 mm (5/32 in.  $\sim$  1 1/2 in.) Когато преобразувате в 35 mm фотоапарат За видеоклипове\*2: 26.3 mm ~ 263 mm (16:9) За снимки: 26.3 mm ~ 263 mm (16:9) Температура на цветовете: [Auto], [One Push],

[Indoor] (3 200 K), [Outdoor] (5 800 K)

Минимална осветеност

11 lx (лукс) (настройка по подразбиране, скорост на затвора 1/50 секунда)

3 lx (лукс) (настройката [Low Lux] е зададена в положение [On], скорост на затвора 1/25 секунда)

- 0 lx (лукс) (NIGHTSHOT е зададен в положение [On])
	- \*1 Уникалната подредба на пикселите на Sony Clear Vid и системата за обработване на данни (BIONZ) позволяват резолюция на неподвижните изображения, еквивалентна на описаните размери.
	- \*2 Настройката [ SteadyShot] е зададена в положение [Standard] или [Off].
	- \*3 Настройката [ SteadyShot] е зададена в положение [Active].

### Входове/Изходи

A/V конектор за дистанционно управление: Компонентен/Видео и аудио изходен жак

HDMI OUT жак: HDMI мини конектор

USB жак: mini-АB/ Type A (Вграден USB) (HDR-CX560E/CX560VE:само изход)

Жак слушалки: Стерео минижак (ф 3.5 mm) Входен MIC жак: Стерео минижак (ф 3.5 mm)

### LCD екран

Картина: 7.5 cm (тип 3.0, съотношение на екрана 16:9) Общ брой пиксели: 921 600 (1 920 х 480) Общи

### Изисквания към захранването: DC 6.8 V/7.2 V (батерия) DC 8.4 V (променливотоков адаптер)

USB зареждане: DC 5 V 500 mA

Средна консумация на електроенергия: HDR-CX560E/CX560VE: HD: 3.0 W STD: 2.9 W

HDR-CX690E/CX700E/CX700VE: В режим на запис с нормална осветеност, когато използвате визьора: HD: 2.8 W STD: 2.7 W В режим на запис с нормална осветеност, когато използвате LCD екрана: HD: 3.0 W STD: 2.9 W

Работна температура: от  $0^{\circ}$ С до +40 $^{\circ}$ С

Температура на съхранение: От -20°С до  $+60^{\circ}$ C

Размери (приблизително): HDR-CX560E/CX560VE: 62 mm x 67 mm x 126 mm (ш х в х д) включително издадените части 62 mm x 67 mm x 133.5 mm (ш х в х д) включително издадените части с приложена акумулаторна батерия HDR-CX690E/CX700E/CX700VE: 62 mm x 72.5 mm x 139 mm (ш х в х д) включително издадените части 92 mm x 76.5 mm x 174 mm (ш х в х д) включително издадените части с приложена акумулаторна батерия

Тегло (приблизително) HDR-CX560E/CX560VE:

385 g само на основното тяло

435 g включително акумулаторна батерия и карта с памет

HDR-CX690E/CX700E/CX700VE:

395 g само на основното тяло

490 g включително акумулаторна батерия и карта с памет

### Променливотоков адаптер AC-L200C/ L200D

- Изисквания към захранването: AC 100 V 240 V, 50/60 Hz
- Консумация на заряд: 0.35 0.18 A
- Консумация на енергия: 18 W
- Изходно напрежение: DC 8.4 V\*
- Работна температура: От 0°С до 40°С
- Температура на съхранение: От -20°С до + $60^{\circ}$ C
- Размери (приблизително): 48 mm х 29 mm х 81 mm (ш х в х д) без издадените части
- Тегло (приблизително): 170 g без захранващия кабел
- \* За други технически характеристики вижте етикета на променливотоковия адаптер

### Акумулаторна батерия NP-FV50

Максимално изходно напрежение: DC 8.4 V

Изходно напрежение: DC 6.8 V

Максимално напрежение при зареждане: DC 8.4 V

Максимален ток при зареждане: 2.1 А

Капацитет:

Обичаен: 7.0 Wh (1030 mAh) Минимален: 6.6 Wh (980 mAh)

Вид: Литиево-йонна

Дизайнът и техническите характеристики на вашата видеокамера подлежат на промяна без предупреждение.

 Произведена по лиценз на Dolby Laboratories.

### Търговски марки

- "Handycam" и  $H$ ИТПЈУСЛ $\Pi$  ca запазени търговски марки на Sony Corporation.
- "AVCHD" и логото "AVCHD" са търговски марки на Panasonic Corporation и Sony Corporation.
- "Memory Stick", "<sup>or T</sup> ,", "Memory Stick Duo", " MEMORY STICK DUO", "Memory Stick PRO Duo", "MEMORY STICK PRO DUO", "Memory Stick PRO-HG Duo", "MEMORY STICK PRO-HG DUO", "MagicGate", "MAGICGATE", "MagicGate Memory Stick" и "MagicGate Memory Stick Duo" са търговски марки или запазени търговски марки на Sony Corporation.
- "InfoLITHIUM" е търговска марка на Sony Corporation.
- "x.v.Colour" е търговска марка на Sony Corporation.
- "BIONZ" е търговска марка на Sony Corporation.
- 5- ПОБТЕГ е запазена търговска марка на Sony Corporation.
- "BRAVIA" е търговска марка на Sony Corporation.
- "DVDirect" е търговска марка на Sony Corporation.
- "Blu-ray Disk" и съответното лого са тръговски марки.
- Dolby, както и символът двойно "D", са търговски марки на Dolby Laboratories.
- HDMI, логото HDMI и High Definition Multimedia Interface са търговски марки или запазени търговски марки на HDMI Licensing LLC в САЩ и други държави.
- Microsoft, Windows, Windows Vista и DirectX са търговски марки или запазени търговски марки на Microsoft Corporation в Съединените щати и/или в други страни.
- Macintosh и Mac OS са търговски марки на Apple Computer Inc.в Съединените щати и в други страни.
- Intel, Intel Core и Pentium са търговски марки или запазени търговски марки на Intel Corporation или негови клонове в САЩ и други държави.
- " $\blacktriangleright$ " и "PlayStation" са запазени търговски марки на Sony Computer Entertainment Inc.
- Adobe, логото на Adobe и Adobe Acrobat са запазени търговски марки или търговски

марки на Adobe Systems Incorporated в САЩ и/или други страни.

- NAVTEQ и логото на NAVTEQ MAPS са запазени търговски марки на NAVTEQ в САЩ и други страни.
- Логото SDXC е търговска марка на SD-3C, LLC.
- MultiMediaCard е търговска марка на MultiMediaCard Association.

Всички други наименования на продукти, споменати тук, са търговски марки или запазени търговски марки на съответните им компании. Символите '<sup>м</sup> и ® не се използват навсякъде в това ръководство.

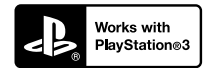

Добавете допълнително забавление с помощта на вашата PlayStation 3, като свалите приложението за PlayStation 3 от PlayStation Store (в регионите, където то е достъпно).

За приложението за PlayStation 3 е необходимо да притежавате PlayStation Network акаунт и да го свалите.

Може да се използва само в държави, където услугата PlayStation Store е достъпна.

Допълнителна информация Допълнителна информация

# Бърза справка Индикатори на екрана

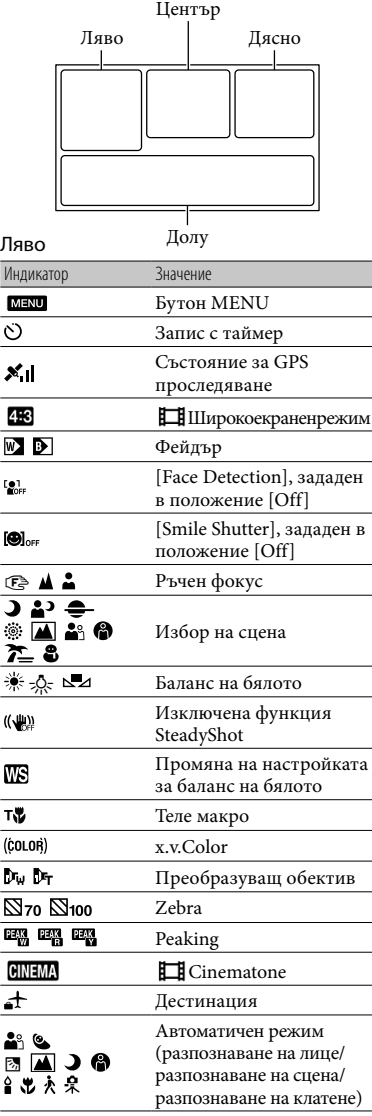

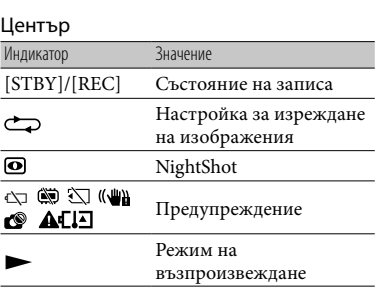

# Дясно

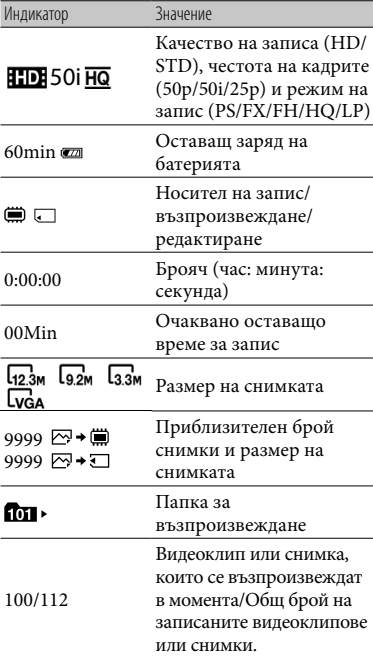
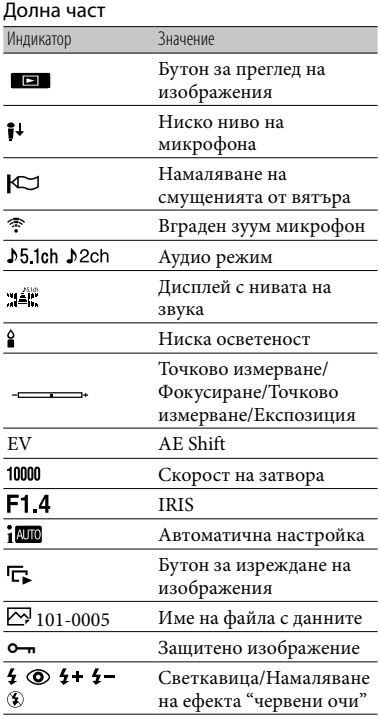

 Индикаторите и техните позиции са приблизителни и се различават от това, което реално виждате.

 В зависимост от модела на видеокамерата е възможно някои индикатори да не се изведат.

# Идентификация на частите и бутоните

Цифрите в скоби означават страниците с допълнителна информация.

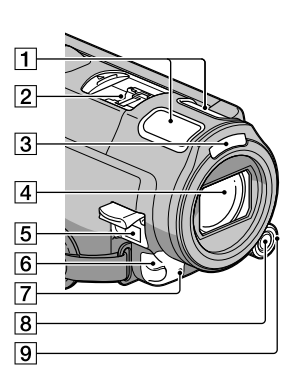

Вграден микрофон

 $\boxed{2}$  Гнездо за аксесоар

Гнездото за аксесоари захранва допълнителните аксесоари, като например видео осветлението, светкавицата или микрофона. Аксесоарът може да бъде включван или изключван, когато работите с ключа POWER на вашата видеокамера.

- Светкавица
- Обектив (G обектив)

# Прикрепяне на блендата (HDR-CX690E/CX700E/CX700VE)

Изравнете блендата с видеокамерата правилно след това завъртете пръстена за стягане на блендата по посока на стрелката.

 Когато закрепяте блендата, изравнете правилно отвора й с частта на светкавицата на видеокамерата.

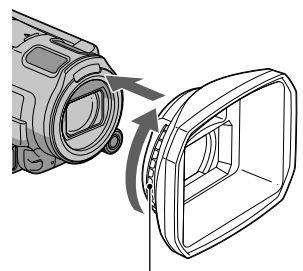

Пръстен за стягане

### **За да свалите блендата**

Завъртете пръстена за стягане на блендата по посока обратна на часовниковата стрелка, за да свалите блендата.

- Когато записвате видеоклипове, като използвате функцията NightShot, свалете блендата. Ако не го направите, сянката от блендата ще се отрази и запише на вашите видеоклипове. Свалете блендата, когато работите с видеокамерата с приложеното устройство за дистанционно управление.
- Жак DC IN (11)
- Сензор за дистанционно управление/ Инфрачервен порт
- Лампичка за запис (56)

Лампичката за запис на камерата свети в червено по време на запис. Лампичката примигва, когато оставащият капацитет на носителя или зарядът на батерията са недостатъчни.

- Бутон MANUAL (27)
- Диск MANUAL (27)

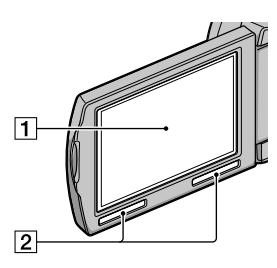

LCD екран/Сензорен панел

Ако завъртите LCD панела на 180 градуса, можете да затворите го, като го насочите да гледа навън. Тази функция е удобна, когато възпроизвеждате.

Говорител

### **HDR-CX560E/CX560VE**

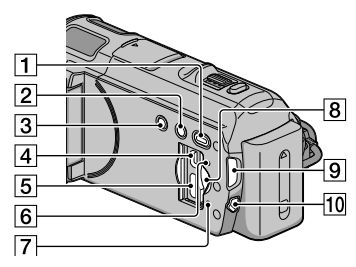

**HDR-CX690E/CX700E/CX700VE**

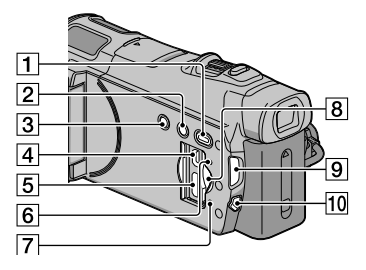

- Бутон (Преглед на изображения (28)
- Бутон NIGHTSHOT (27)
- Бутон POWER (15)
- $\boxed{4}$ Жак $\sqrt[4]{ }$  (USB) (45, 48)
- Жак HDMI OUT (32)
- Бутон RESET Натиснете RESET, като използвате остър предмет.

Натиснете RESET, за да нулирате всички настройки, включително настройките за час.

- Лампичка за достъп за карта с памет (20) Докато лампичката свети или мига, видеокамерата чете или записва данни.
- Гнездо за картата с памет (20)
- [9] Лампичка | (Видеоклип)/ (Снимка) (22)

**ПО Бутон MODE (22)** 

### **HDR-CX560E/CX560VE**

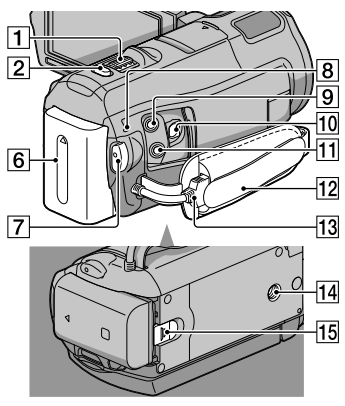

### **HDR-CX690E/CX700E/CX700VE**

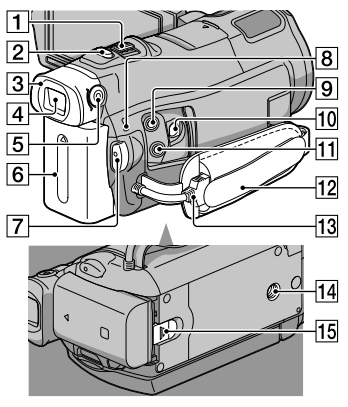

- Лостче за зуум
- $\boxed{2}$  Бутон РНОТО (24)
- Окуляр (HDR-CX690E/CX700E/CX700VE)
- Визьор (HDR-CX690E/CX700E/CX700E) (23)
- Лостче за реулиране на лещата на визьора (HDR-CX690E/CX700E/ CX700VE) (23)
- Батерия (11)
- Бутон START/STOP (22)
- $\boxed{8}$ Лампичка 4/СНG (светкавица/ зареждане)(11)
- **9 Жак MIC (PLUG IN POWER)**
- A/V конектор за дистанционно управление (32)
- Жак (слушалки)
- Ремък за захващане (21)
- Вграден USB кабел (12)
- Гнездо за статив (27)
- Лостче за освобождаване BATT (батерия) (13)

# Азбучен указател

# $A-Z$

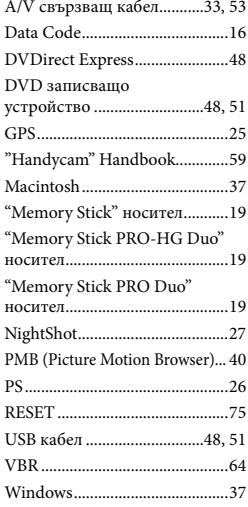

## А-Я

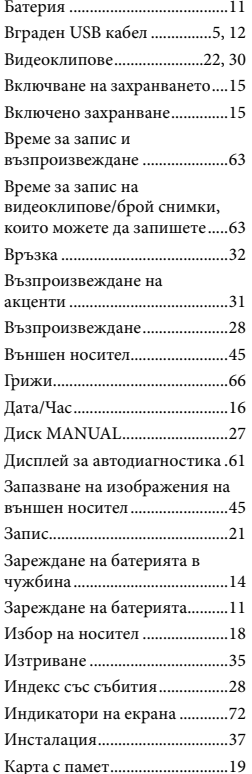

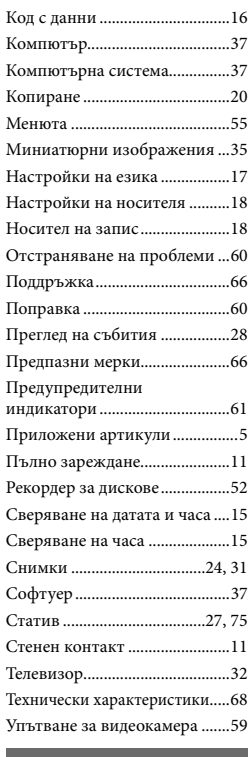

Списъците с менютата ще откриете на стр. 55 до 58

HVUNDVCVIII

Допълнителна информация за този продукт, а също и отговори на често задавани въпроси, можете да откриете на нашата интернет страница за поддръжка и помощ.

http://www.sony.net/

Отпечатано на 70% или повече рециклирана хартия с мастило, базирано на растителни масла без летливи органични съединения.

2011 Sony Corporation

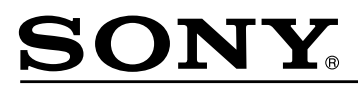

### http://www.sony.net/

### Sony Corporation Printed in Czech Republic (EU)

**BG** 

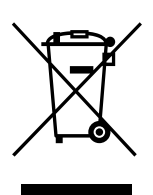

Изхвърляне на стари електрически и електронни уреди (приложимо в Европейския съюз и други Европейски страни със системи за разделно събиране на отпадъци)

Този символ върху устройството или върху неговата опаковка показва, че този продукт не трябва да се третира като домакински отпадък. Вместо това той трябва да бъде предаден в съответния събирателен пункт за рециклиране на електрически и електронни уреди. Като предадете този продукт на правилното място, вие ще помогнете за предотвратяване на негативните последствия за околната среда и човешкото здраве, които биха възникнали при изхвърлянето му на неподходящо място. Рециклирането на материалите ще спомогне да се съхранят природните ресурси. За подробна информация относно рециклирането на този продукт можете да се обърнете към местната градска управа, фирмата за събиране на битови отпадъци или магазина, откъдето сте закупили продукта.